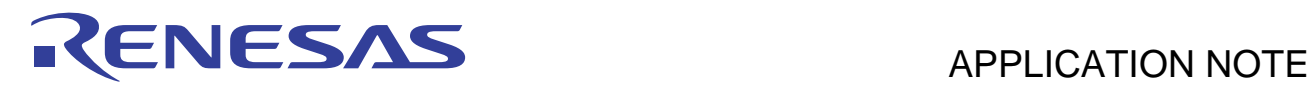

# **SH7266/SH7267 Group**

Boot from the Serial Flash Memory with Multiple I/Os

R01AN0653EJ0100 Rev. 1.00 Sep. 27, 2011

# **Summary**

This application note describes how to boot the SH7266/SH7267 Microcomputers (MCUs) from the on-chip serial flash memory that is applicable to multiple I/Os.

# **Target Device**

SH7267

# **Contents**

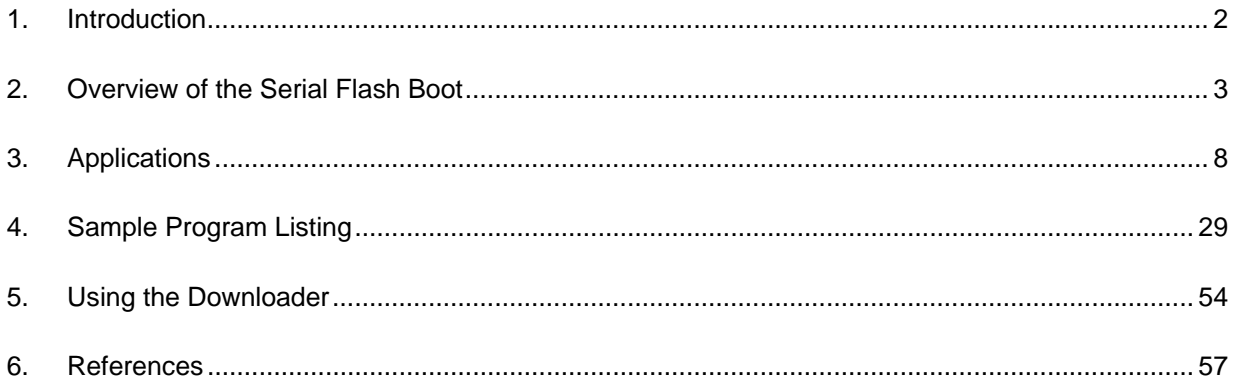

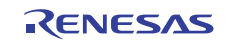

# <span id="page-1-0"></span>**1. Introduction**

# **1.1 Specifications**

The SH7267 boots from the serial flash memory in boot mode 1 or boot mode 3 (hereinafter called serial flash boot). This application note describes the loader program and the application program examples when using the serial flash boot in high speed. The boot time is shortened by using multiple I/O for transferring the application programs.

This application note also describes the downloader to write the loader program and the application program to serial flash memory.

# **1.2 Modules Used**

- Boot mode (serial flash boot)
- Renesas Serial Peripheral Interface (RSPI)
- Renesas Quad Serial Peripheral Interface (RQSPI)

# **1.3 Applicable Conditions**

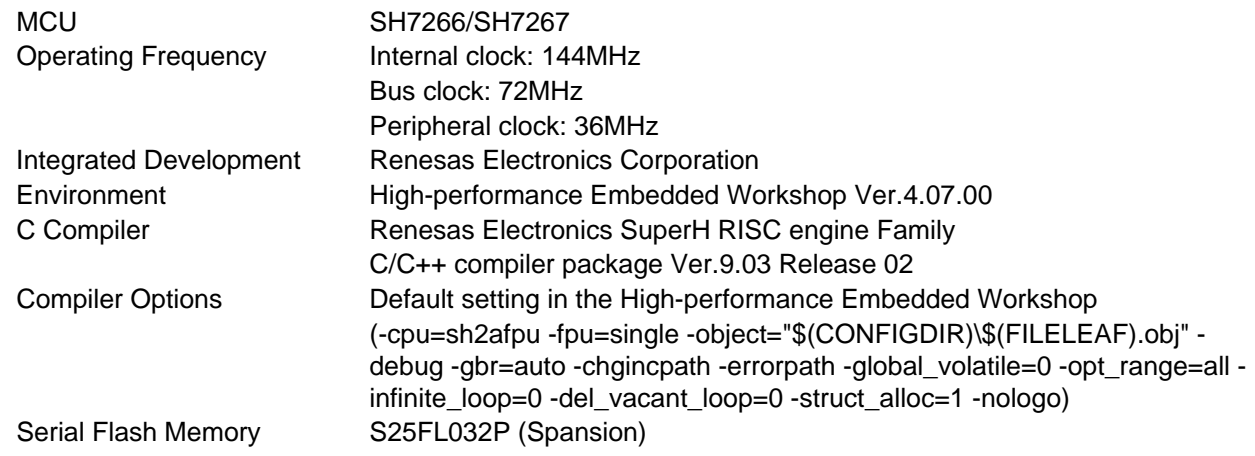

# **1.4 Related Application Notes**

For more information, refer to the following application notes:

- SH7266/SH7267 Group Interfacing Serial Flash Memory Using the Renesas Quad Serial Peripheral Interface
- SH7266/SH7267 Groups Renesas Quad Serial Peripheral Interface High Speed Read Processing on Serial Flash Memory
- SH7266/SH7267 Group Boot From the Serial Flash Memory

# **1.5 About Active-low Pins (Signals)**

The symbol "#" suffixed to the pin (or signal) names indicates that the pins (or signals) are active-low.

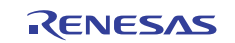

# <span id="page-2-0"></span>**2. Overview of Serial Flash Boot Function**

This chapter describes an overview of the serial flash boot function.

# **2.1 Glossary of Terms**

[Table 1](#page-2-0) lists the terms used in this application note to describe the serial flash boot.

#### **Table 1 Glossary**

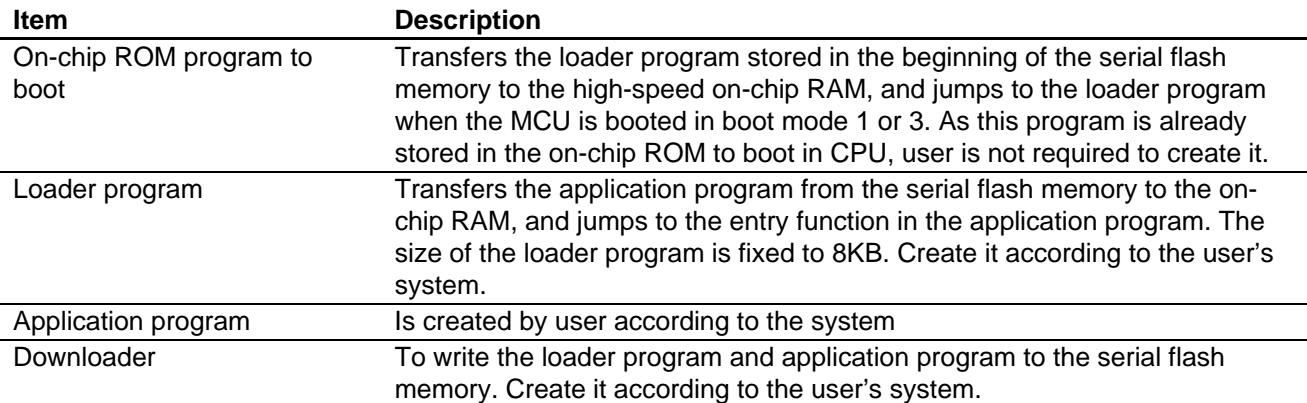

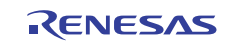

# <span id="page-3-0"></span>**2.2 Serial Flash Boot Operation**

[Table 2](#page-3-0) lists the external pins (MD\_BOOT1 to MD\_BOOT0) to decide the boot mode.

#### **Table 2 Relationship between the External Pin Setting and Serial Flash Boot Mode**

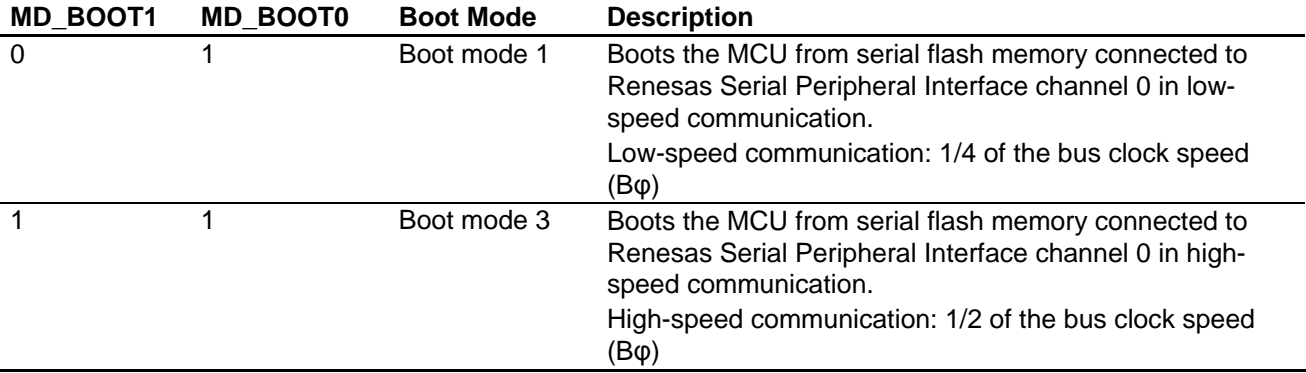

When in boot mode 1 or 3, the on-chip ROM program for booting transfers the loader program from the serial flash memory connected to the Renesas Serial Peripheral Interface channel 0 (RSPI0) to the high-speed on-chip RAM after the power-on reset is canceled. After transferring, the program jumps to the head of the loader program. [Figure 1](#page-3-0) shows the operation image of the on-chip ROM program for booting. These processing is automatically performed.

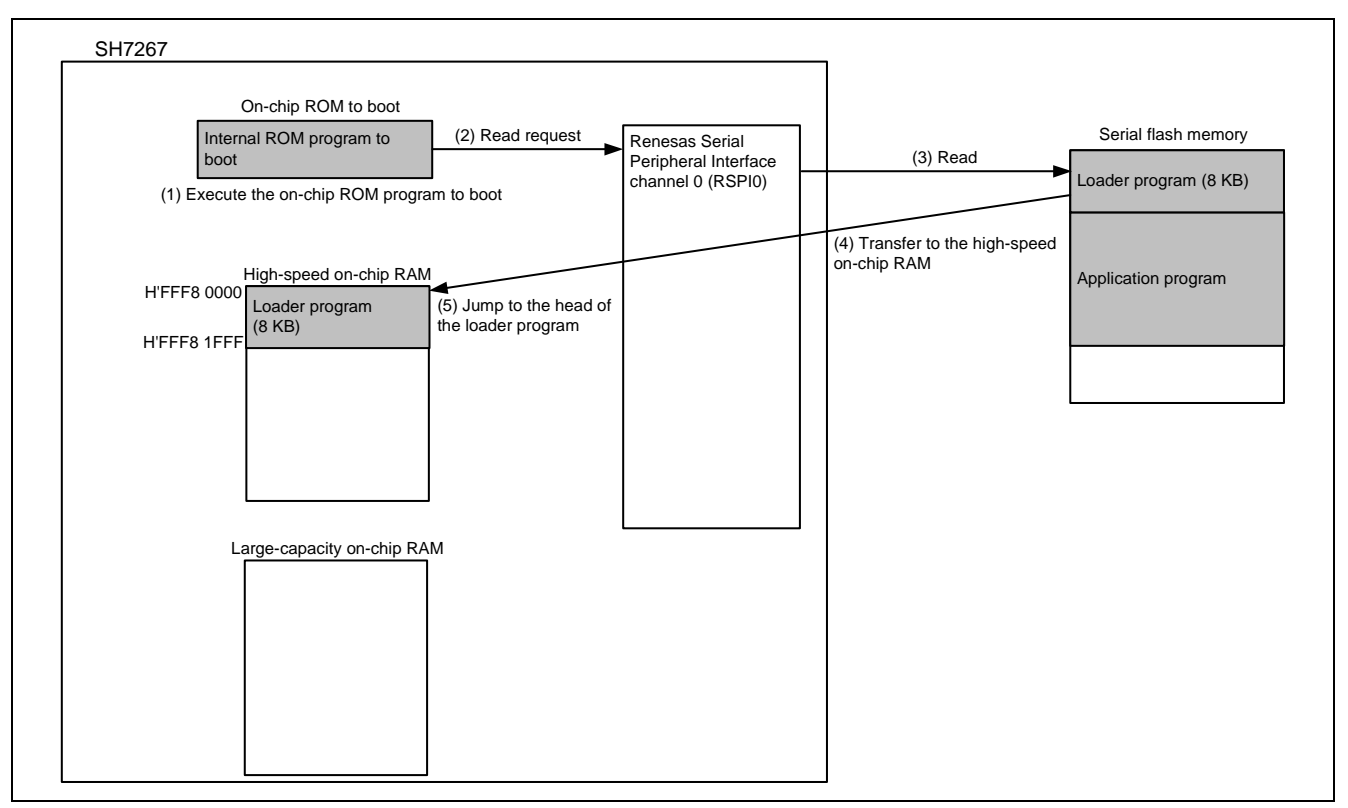

**Figure 1 Operation Image of the on-chip ROM Program for Booting** 

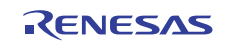

<span id="page-4-0"></span>The loader program transfers the application program to the large capacity on-chip RAM. In this application, The Renesas Quad Serial Peripheral Interface (RQSPI) is used for the purpose of saving the transfer time. [Figure 2](#page-4-0) shows the operation image in the loader program.

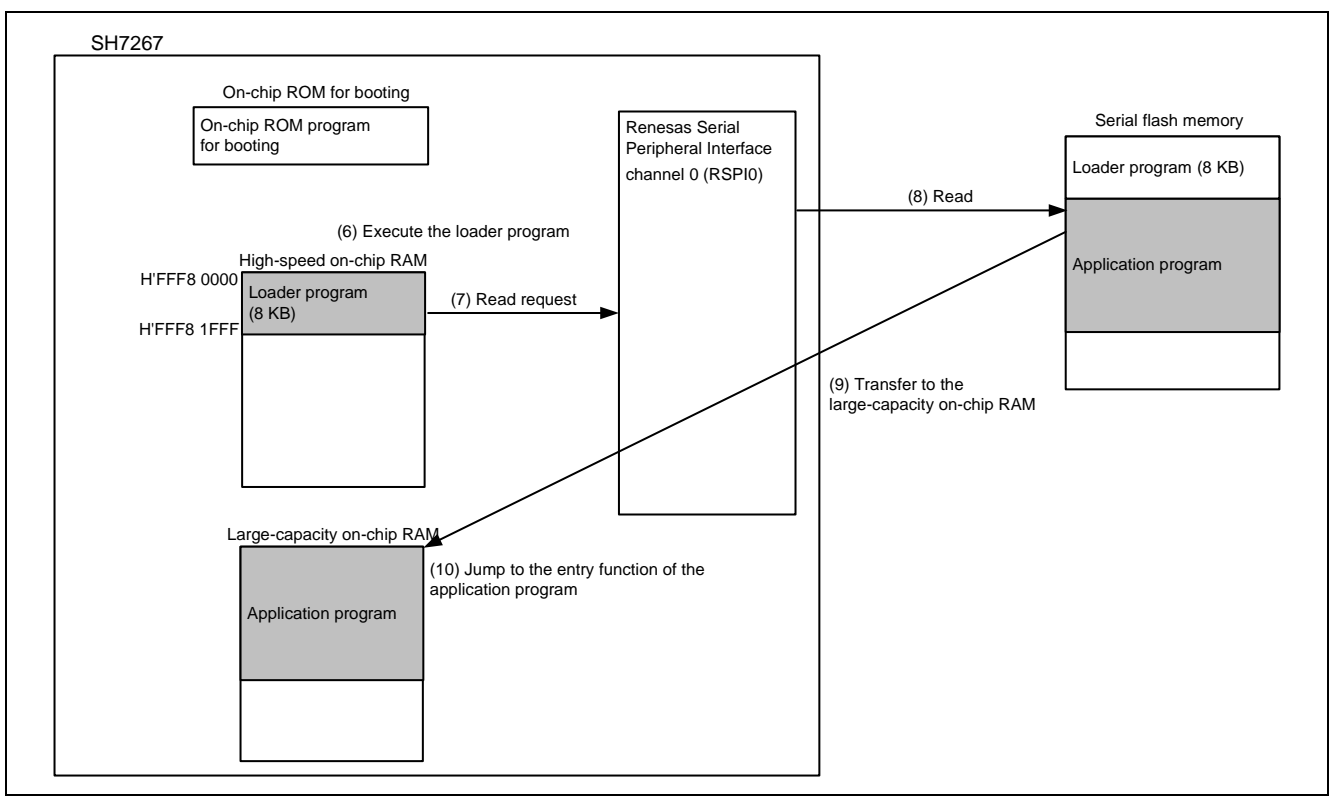

**Figure 2 Operation Image of the Loader Program** 

Note: Application program can be transferred to an external RAM such as SDRAM by modifying the loader program.

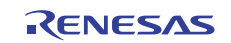

# <span id="page-5-0"></span>**2.3 Downloader Operation**

The downloader writes the loader program on the high-speed on-chip RAM and the application program on the RAM to the serial flash memory. [Figure 3](#page-5-0) shows the operation image of the downloader.

For more information, refer to ["3.3 Downloader"](#page-20-0).

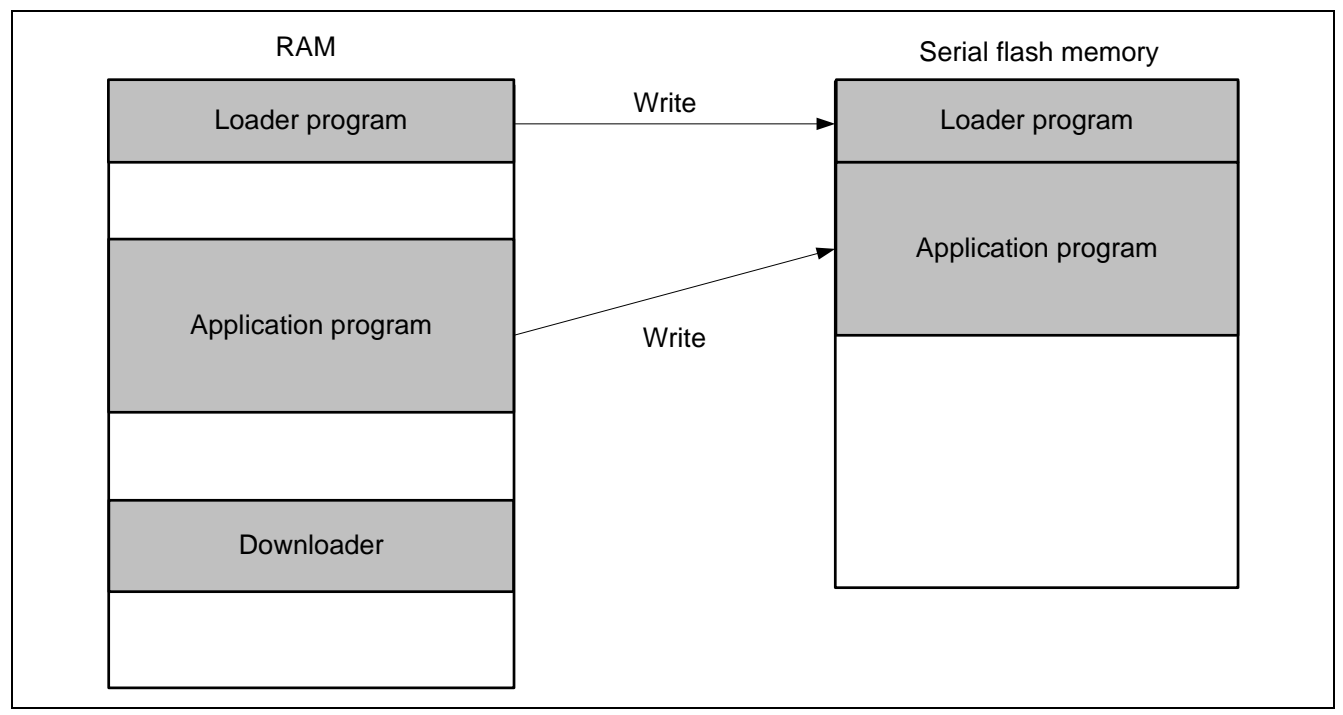

**Figure 3 Operation Image of the Downloader** 

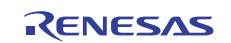

# <span id="page-6-0"></span>**2.4 Serial Flash Memory Connection**

[Figure 4](#page-6-0) shows an example of a connection circuit when using the serial flash boot function. When using the serial flash boot function, the serial flash memory in the SPI interface should be connected to the Renesas serial peripheral interface channel 0 (RSPI0). This application uses the Renesas Quad Serial Peripheral Interface (RQSPI) to transfer the application program. Therefore, the serial flash memory with multiple I/Os should be connected as shown in [Figure 4.](#page-6-0)

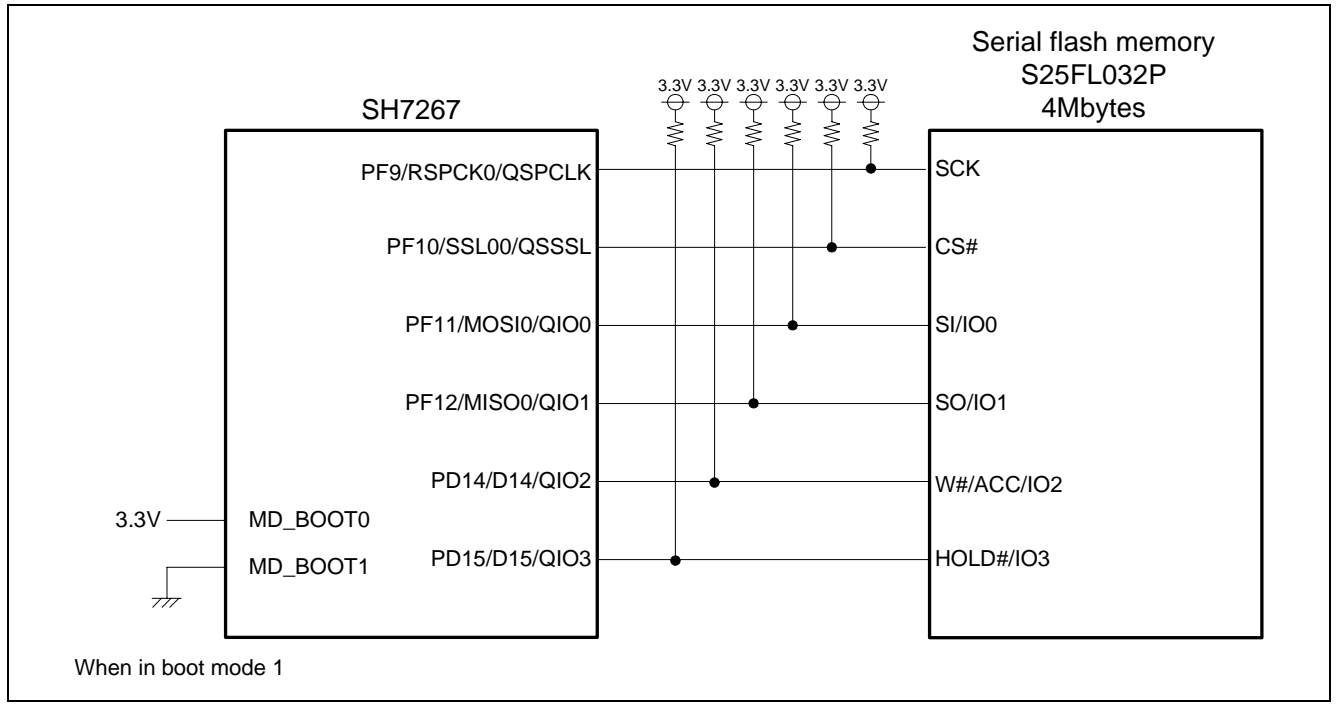

**Figure 4 Serial Flash Memory Circuit** 

Note: The SH7266/SH7267 uses the RSPI clock at 1/4 of the bus clock rate (Bφ) in boot mode 1, and at 1/2 of the bus clock rate in boot mode 3. Select the boot mode to satisfy the AC characteristics of the serial flash memory and the RSPI.

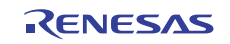

# <span id="page-7-0"></span>**3. Applications**

This chapter describes the loader program, the application program, and the downloader.

# **3.1 Loader Program Specifications**

The loader program transfers the application program from the serial flash memory to the large-capacity on-chip RAM, and jumps to the entry function of the application program.

# **3.1.1 Memory Map**

[Figure 5](#page-7-0) shows the memory map of the loader program.

- 1. The loader program (the program area) is allocated to the address from H'FFF8 0000 to H'FFF8 1AFF.
- 2. The tentative exception handling vector table is allocated to the address from H'FFF8 1B00 to H'FFF8 1B4F (For more information, refer to [3.1.5\)](#page-9-0).
- 3. The loader program stack area is allocated to the address from H'FFF8 1C00 to H'FFF8 1FFF (For more information, refer to [3.1.3](#page-9-0)).

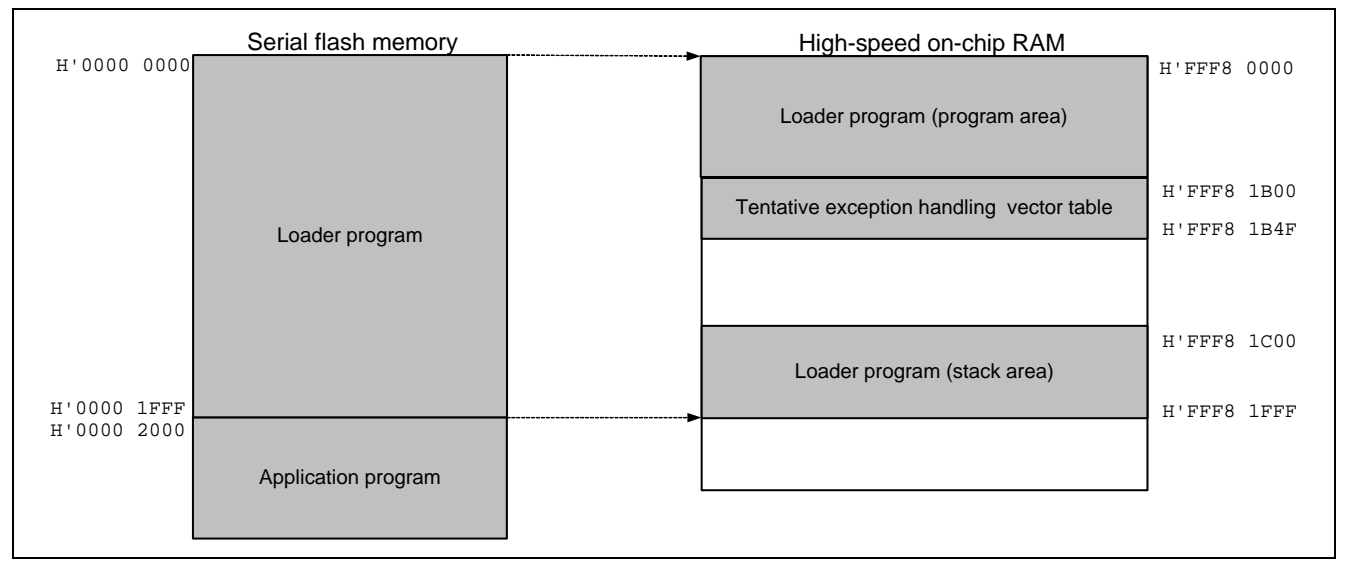

# **Figure 5 Loader Program Memory Map**

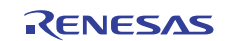

# <span id="page-8-0"></span>**3.1.2 Loader Program Flow Chart**

[Figure 6](#page-8-0) shows the flow chart of the loader program. For more information, refer to sections [3.1.3](#page-10-0) to [3.1.11](#page-11-0).

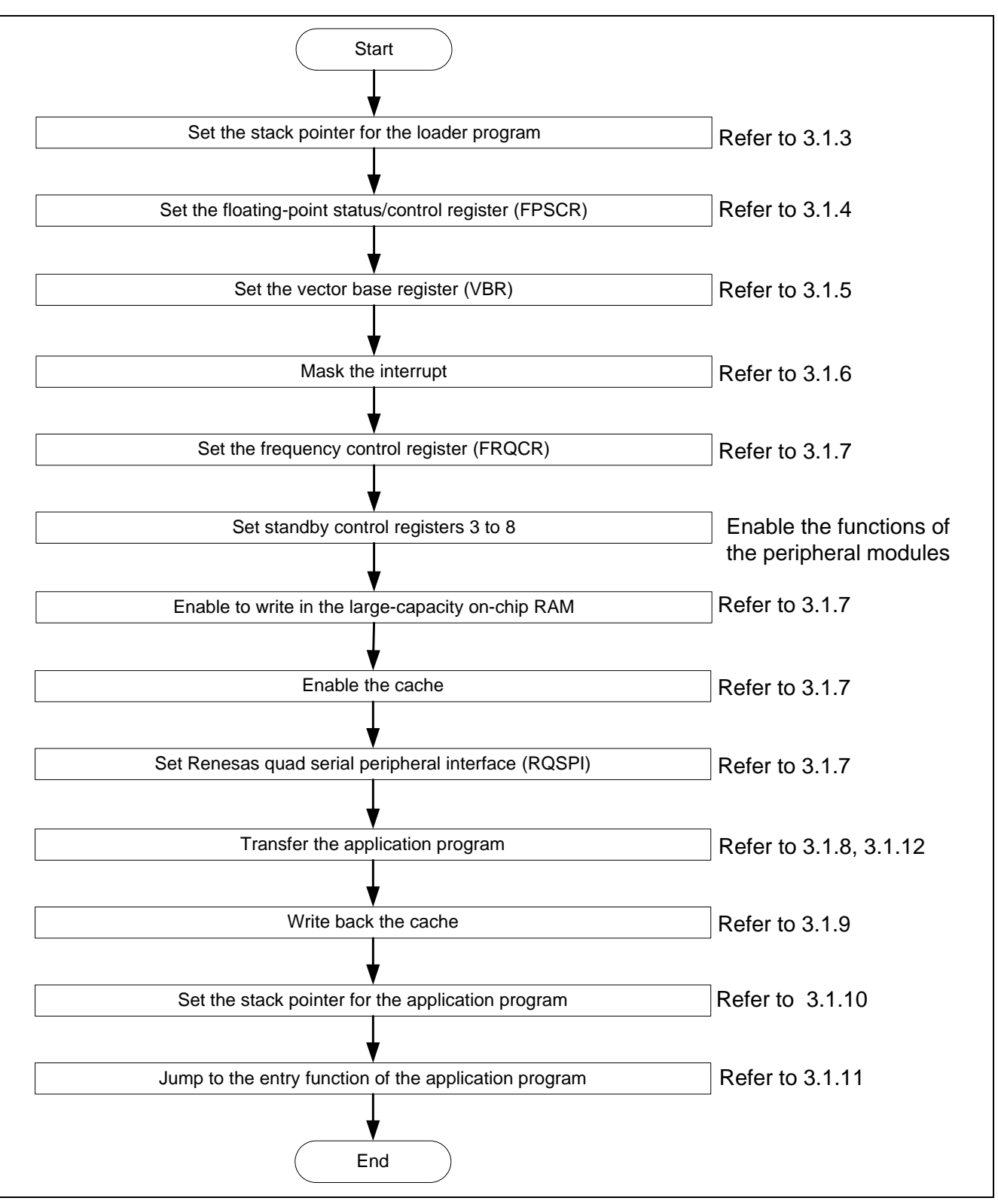

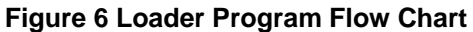

## <span id="page-9-0"></span>**3.1.3 Stack Pointer Setting**

Set the stack pointer (R15) to the address H'FFF8 2000. Allocate the loader program processing at the address H'FFF8 0000, and use the assembly language to avoid the loader program using the undefined stack pointer. Then, the loader program jumps to the entry function of the loader program. Once the stack pointer is configured, C can be used.

#### **3.1.4 Floating-Point Status Setting/Control Register (FPSCR) Setting**

Specify the FPSCR at the address H'0004 0001 (single-precision operation, round to zero).

# **3.1.5 Vector Base Register (VBR) Setting**

The loader program sets the tentative exception handling vector table in VBR to support the exception handling the loader program is operating. Do not generate exceptions or interrupts before setting the VBR, as the exception handling vector table is undefined. As the loader program does not use interrupts, only vector numbers 0 to 18 are defined in the tentative exception handling vector table. To embed the exception handling such as the external interrupt during the loader program is operating, extend the tentative exception handling vector table.

Note: Store the exception handling vector table in the flash memory to allow the CPU to access the flash memory before executing exception handling. For more information, refer to the section 6.9.4 "Note before Exception Handling Begins Running" in the SH7266 Group, SH7267 Group User's Manual: Hardware.

#### **3.1.6 Interrupt Mask**

Specify B'1111 in the interrupt mask level bit in the status register (SR) as the loader program does not support interrupts during it is operating.

#### **3.1.7 Configuration**

Configure the peripheral functions to read the application program from the serial flash memory.

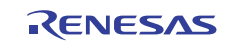

# <span id="page-10-0"></span>**3.1.8 Application Program Transfer**

The loader program refers to the application program transfer information (appinfo) in the serial flash memory, and transfers the application program to the large-capacity on-chip RAM. [Table 3](#page-10-0) lists the application program transfer information (appinfo) in detail. Allocate the application program transfer information (appinfo) at the address H'0000 2000 in the serial flash memory. The loader program handles the information at H'0000 2000 to H'0000 2007 in the serial flash memory as the application program transfer information.

#### **Table 3 Application Program Transfer Information (appinfo)**

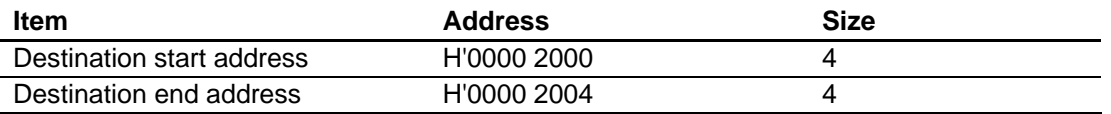

[Figure 7](#page-10-0) shows the transfer image using the application program transfer information. Refer t[o3.2.7](#page-18-0) for the procedures to generate the application program transfer information,

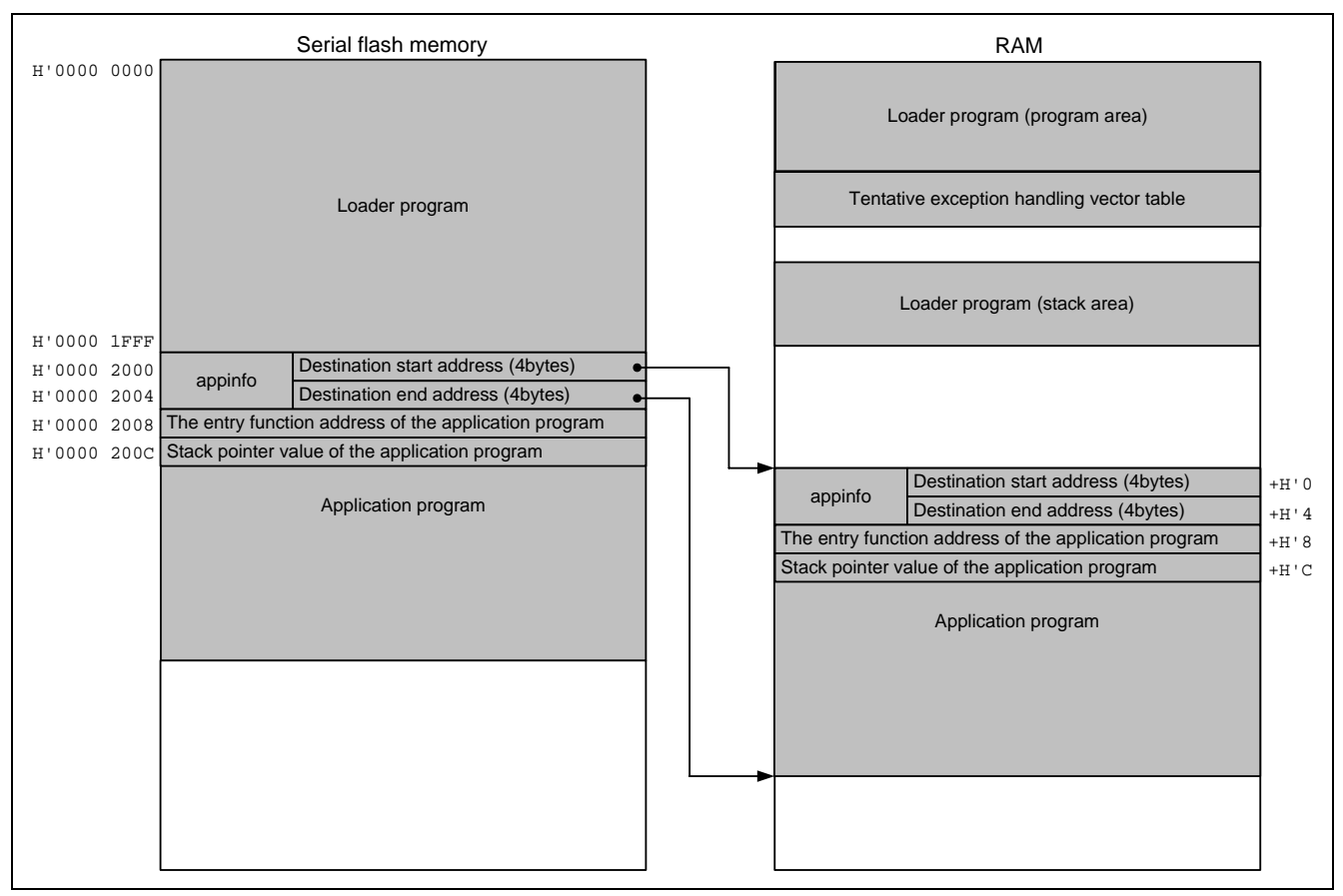

**Figure 7 Application Program Transfer Image** 

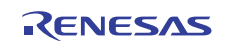

# <span id="page-11-0"></span>**3.1.9 Cache Write Back Processing**

After transferring the application program to the large-capacity on-chip RAM, the loader program writes back the cache to guarantee the coherency between the cache and the large-capacity on-chip RAM.

## **3.1.10 Application Program Stack Pointer Setting**

The loader program specifies the value stored in the first 12 to 15bytes in the application program in the stack pointer (R15).

#### **3.1.11 Application Program Jump to the Entry Function Address**

The loader program jumps to the entry function address stored in the first 8 to 11bytes in the application program.

#### **3.1.12 Serial Flash Memory Commands**

A set of commands are used to access the serial flash memory. The loader program uses the Quad Output Read command in the serial flash memory to read the application program from the serial flash memory, and transfers the program to the large-capacity on-chip RAM. [Table 4](#page-11-0) lists the serial flash memory command used in the loader program.

#### **Table 4 Serial Flash Memory Command**

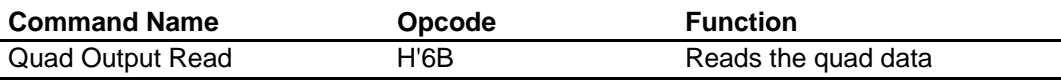

Note: This application refers to the commands of the SPNSION S25FL032P. The serial flash memory command specifications vary according to the manufacturers. Refer to the datasheet provided by the serial flash memory manufacturer.

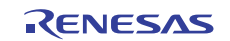

# <span id="page-12-0"></span>**3.1.13 Register Status After Executing the Loader Program**

[Table 5](#page-12-0) lists the register status after executing the loader program. Registers excluded in the tables are set as default value given in the SH7266 Group, SH7267 Group User's Manual: Hardware.

# **Table 5 Register Status (1/2)**

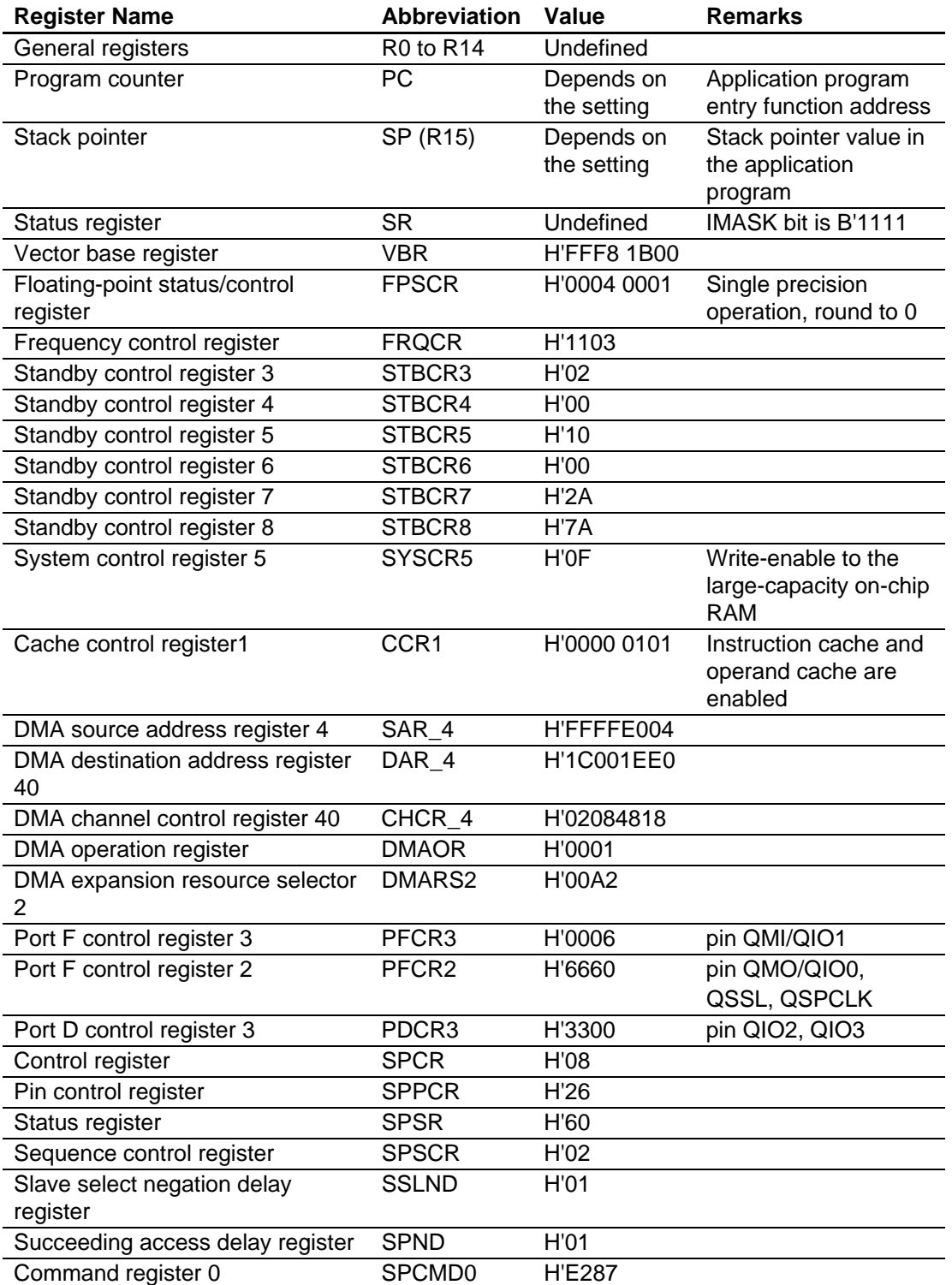

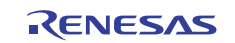

# **Table 6 Register Status (2/2)**

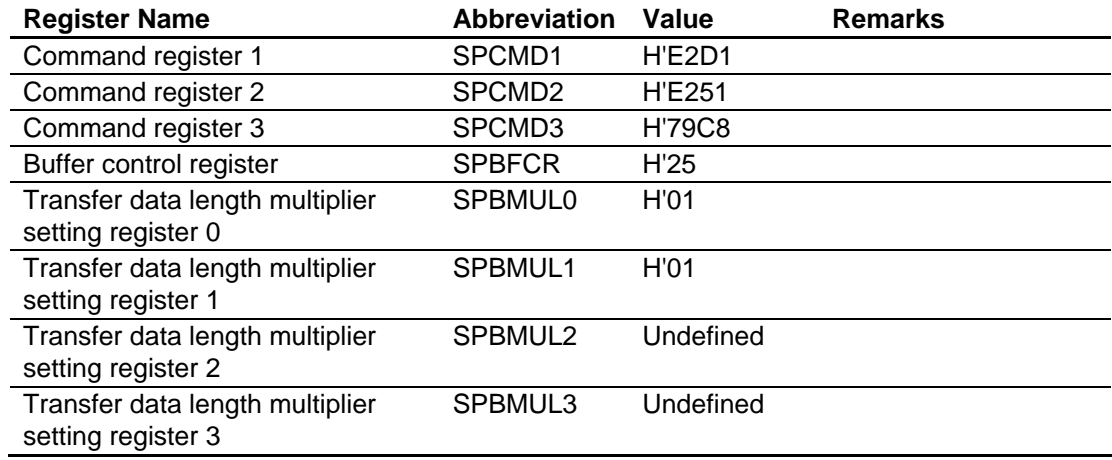

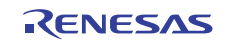

# **3.2 Application Program Example**

As the loader program transfers the application program from the serial flash memory to the large-capacity on-chip RAM, the memory map of the application program must be allocated to allow the loader program to read. Also, the application program must include the address information to be referred to by the loader program.

This section describes how to create the application program unique to the serial flash boot.

## **3.2.1 Section Alignment**

This section describes the section alignment in the application program.

- 1. As an application program is executed on the RAM, sections of the application program are located on the largecapacity on-chip RAM in this example.
- 2. As the loader program uses the start address and end address of the application program to transfer the application program from the serial flash memory to the large-capacity on-chip RAM, allocate the program area, the constant area and the initialized data area of the application program to the physically contiguous areas. Uninitialized data area and stack area can be allocated at a desired address.
- 3. Allocate the application program transfer information (appinfo), the application program entry function address, and the stack pointer value at fixed address. Place the application program transfer information (appinfo) in the section DAPPINFO, and the application program entry function address and the stack pointer value in he section DVECTTBL. Allocate the section DAPPINFO at the start on the RAM, and then allocate the section DVECTTBL next to it.
- 4. As the loader program uses the address from H'FFF8 0000 to H'FF8 1FFF on the high-speed on-chip RAM, do not allocate the program area, the constant area, and the initialized data area of the application program at that address.
- 5. Allocate the reset vector table RESET\_Vectors in the start address of section DVECTTBL.
- 6. As the cache operation program is executed on the cache-disabled space, re-allocate section PCACHE to section RPCACHE on the high-speed on-chip RAM, and execute the section.

[Figure 8](#page-15-0) shows an example of the section alignment on the RAM.

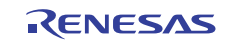

<span id="page-15-0"></span>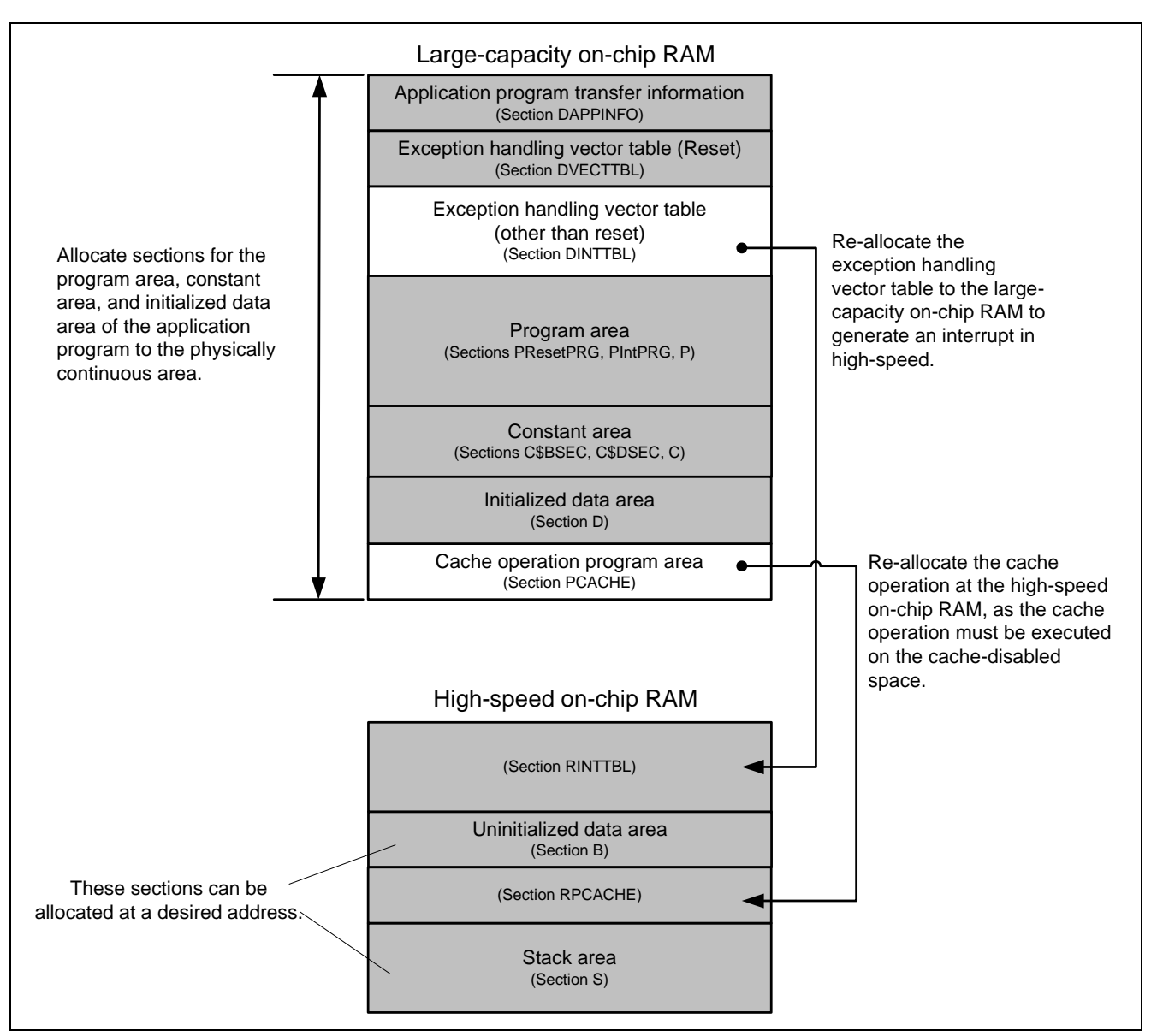

**Figure 8 Application Program Section Alignment** 

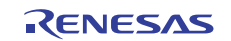

# <span id="page-16-0"></span>**3.2.2 Flow Chart**

The application program in this application transmits the strings of characters to channel 0 of the Serial Communication Interface with FIFO (SCIF0). [Figure 9](#page-16-0) shows the flow chart of the application program.

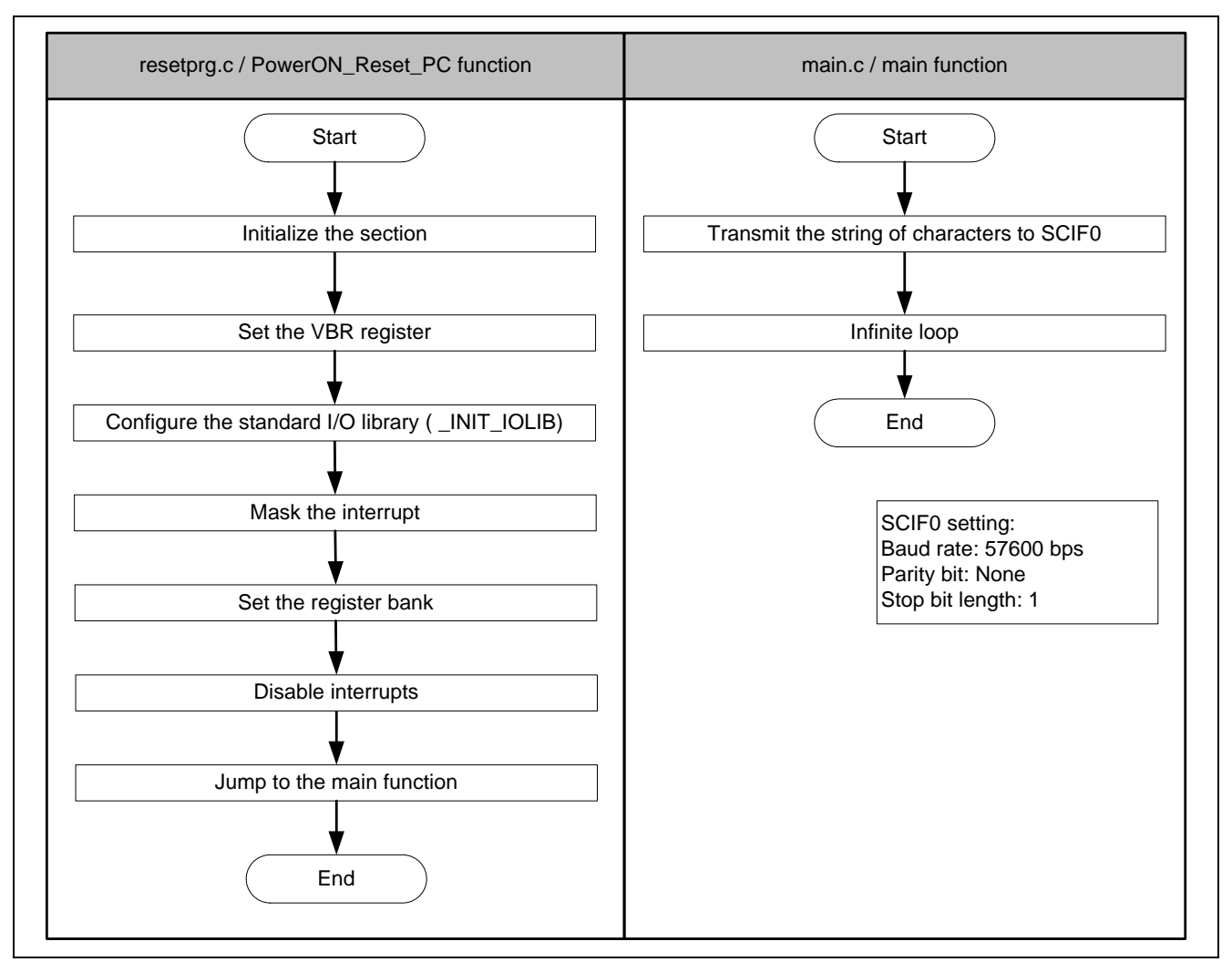

# **Figure 9 Application Program Flow Chart**

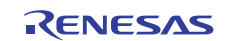

# <span id="page-17-0"></span>**3.2.3 Entry Function Setting**

Set the entry function address of the application program to table number 0 of the reset vector table RESET\_Vectors. [Table 7](#page-17-0) shows the address setting.

#### **Table 7 Entry Function Address Setting**

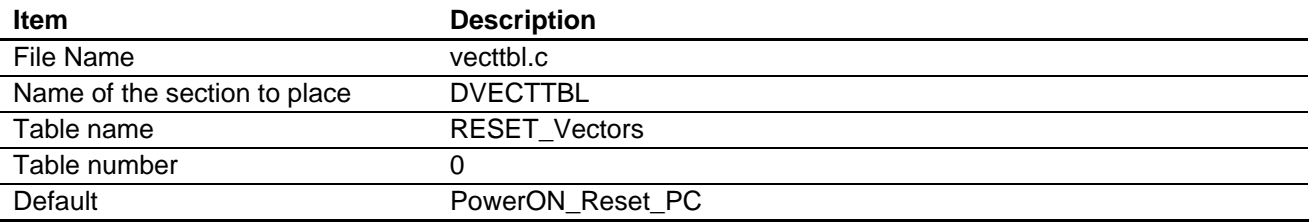

Note: PowerON Reset PC is an entry function in the application program.

#### **3.2.4 Stack Pointer Setting**

Set the stack pointer of the application program to table number 1 of the reset vector table RESET\_Vectors. Table 8 shows the stack pointer setting value.

#### **Table 8 Stack Pointer Setting**

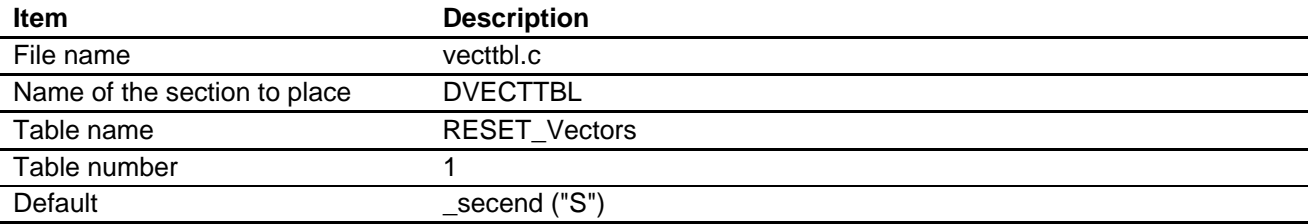

## **3.2.5 Initializing the Section**

Initialize the section by executing the section initialization routine (\_INITSCT function). To execute the \_INITSCT function, use values stored in section initialization tables (DTBL and BTBL) described in the file dbsct.c. After executing the \_INITSCT function, write back the cache to guarantee the coherency between the cache and the largecapacity on-chip RAM.

# **3.2.6 Vector Base Register (VBR) Setting**

Set the exception handling vector table of the application program to the VBR.

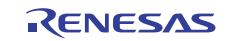

# <span id="page-18-0"></span>**3.2.7 Generating the Application Program Transfer Information (appinfo)**

[Table 9](#page-18-0) shows the structure to generate the application program transfer information (appinfo). Retrieve the start and end address of the application program by section address operators (\_sectop, \_secend). Allocate the following structure in section DAPPINFO. Register the start address of the application program (program area, constant area, and initialized data area) in the app\_top, and the end address of the application program in the app\_end.

## **Table 9 Application Program Transfer Information (appinfo)**

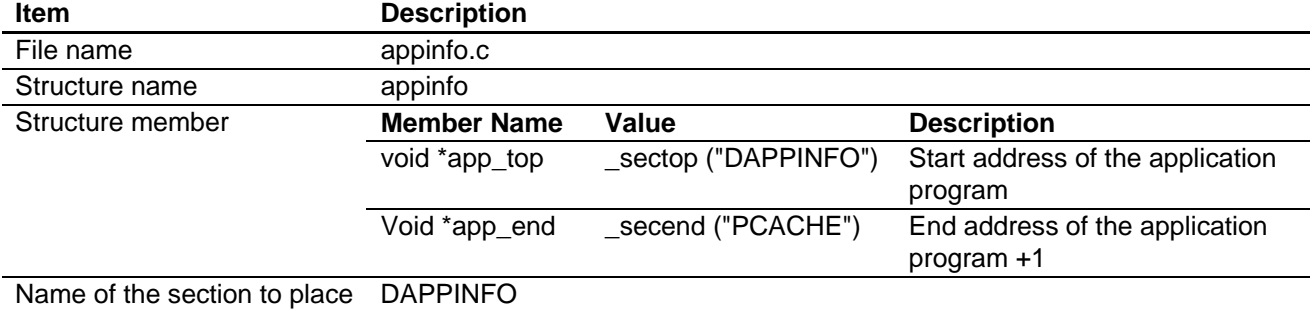

Note: The amount of the size of the loader program (8 KB) and application program must not exceed the capacity of the serial flash memory.

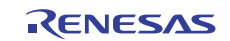

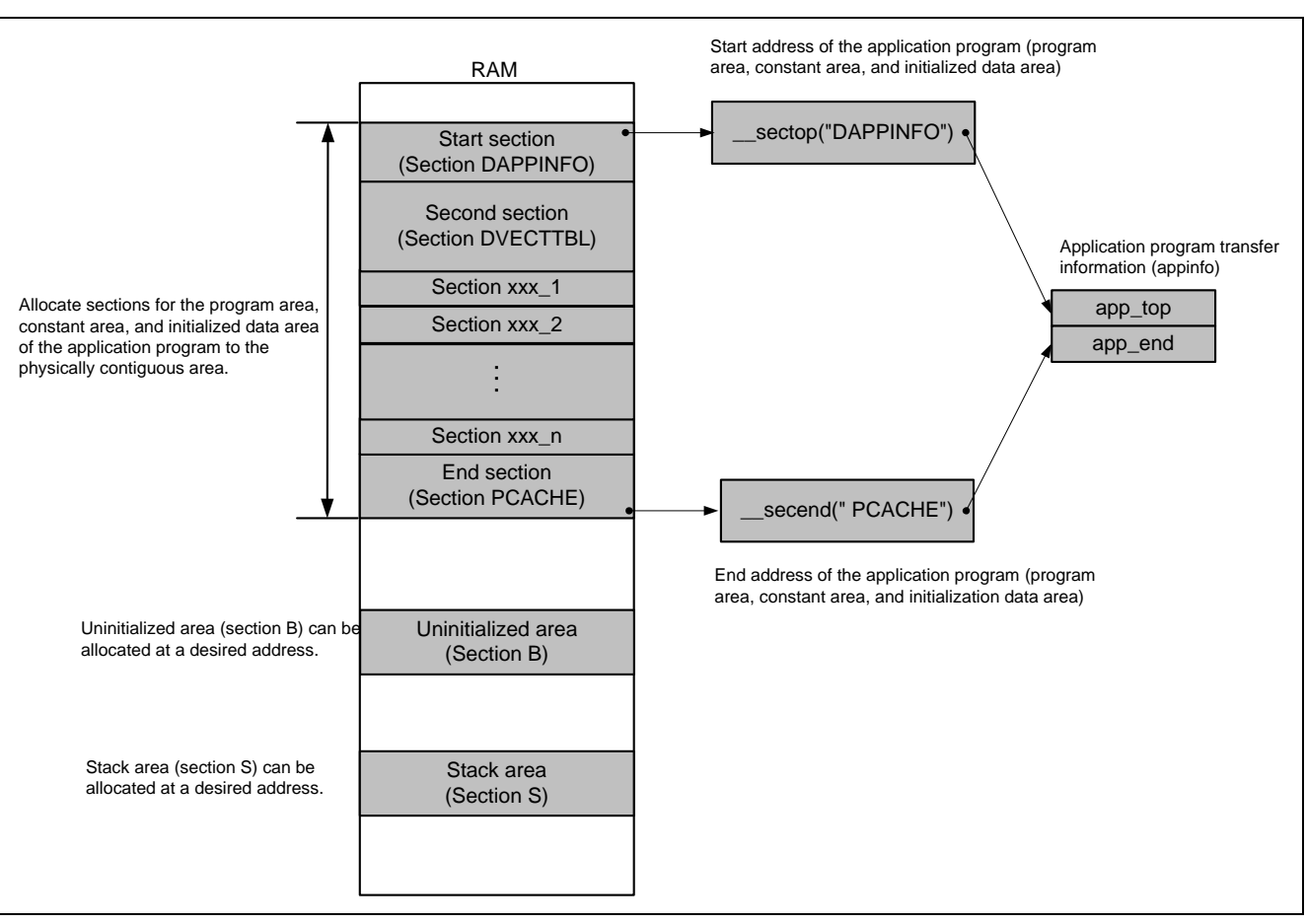

<span id="page-19-0"></span>[Figure 10](#page-19-0) shows the procedure to generate the application program transfer information (appinfo).

**Figure 10 Application Program Transfer Information Generated Image** 

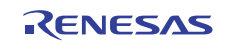

# <span id="page-20-0"></span>**3.3 Downloader**

This section describes the downloader in this application.

## **3.3.1 Operation Overview**

Before executing the downloader, transfer the downloader and the loader program from the development environment to the high-speed internal RAM on the system by the debugger, and the application program to the large-capacity onchip RAM. [Figure 11](#page-20-0) shows an operation image of the downloader.

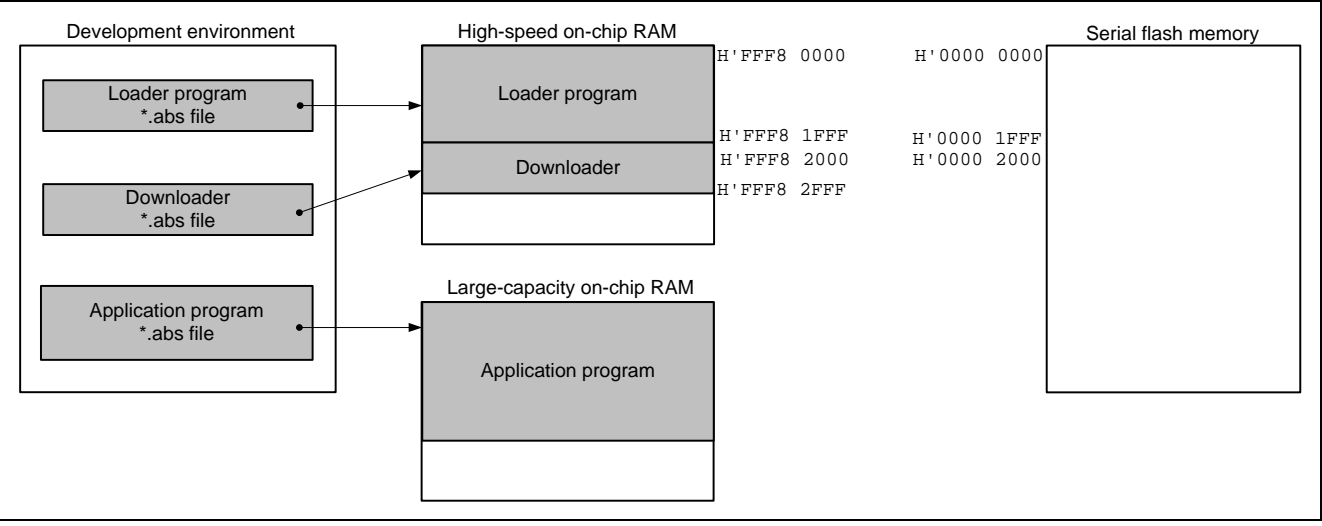

**Figure 11 Downloader Operation Image (1)** 

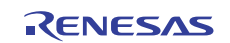

<span id="page-21-0"></span>Execute the downloader to write the loader program and the application program in the serial flash memory. The downloader writes the loader program in the address at H'0000 0000 to H'0000 1FFF, and the application program at H'0000 2000 or later in the serial flash memory. [Figure 12](#page-21-0) shows an operation image of the downloader.

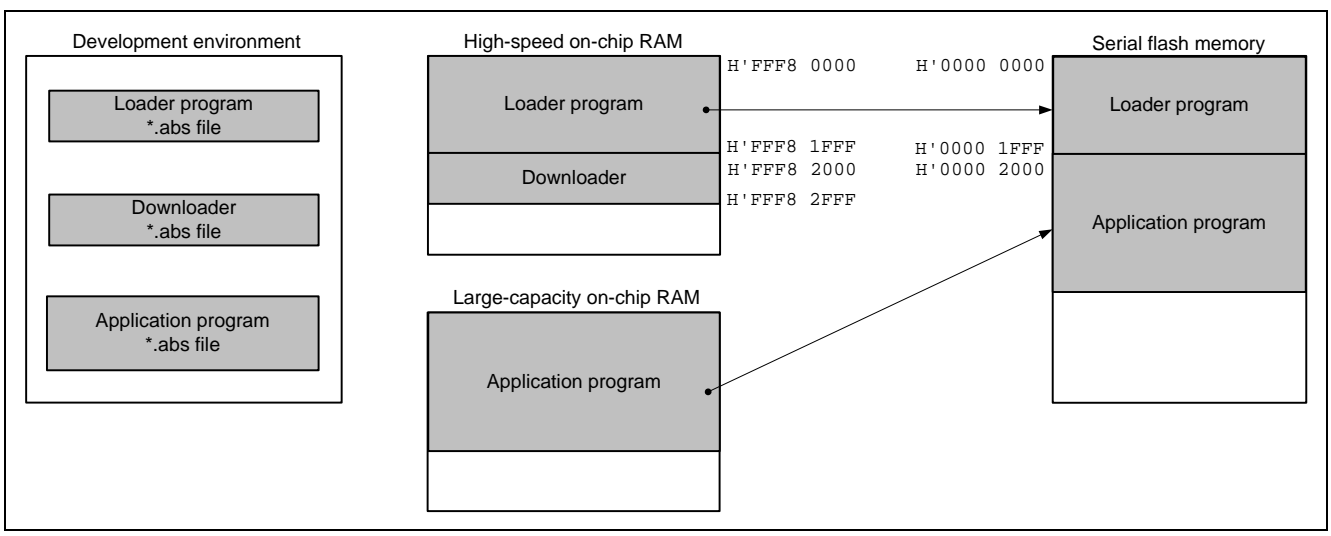

**Figure 12 Downloader Operation Image (2)** 

# **3.3.2 Area Used by the Downloader**

The downloader occupies the address from H'FFF8 2000 to H'FFF8 2FFF. When the loader program, application program and downloader compete on the same section, programs do not operate properly.

# **3.3.3 Flow Chart**

[Figure 13](#page-22-0) shows the flow chart of the downloader. Executing the downloader placed on the high-speed internal RAM enables to write the loader program and application program in the serial flash memory. For more information, refer to sections [3.3.4](#page-24-0) to [3.3.8](#page-25-0).

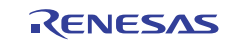

<span id="page-22-0"></span>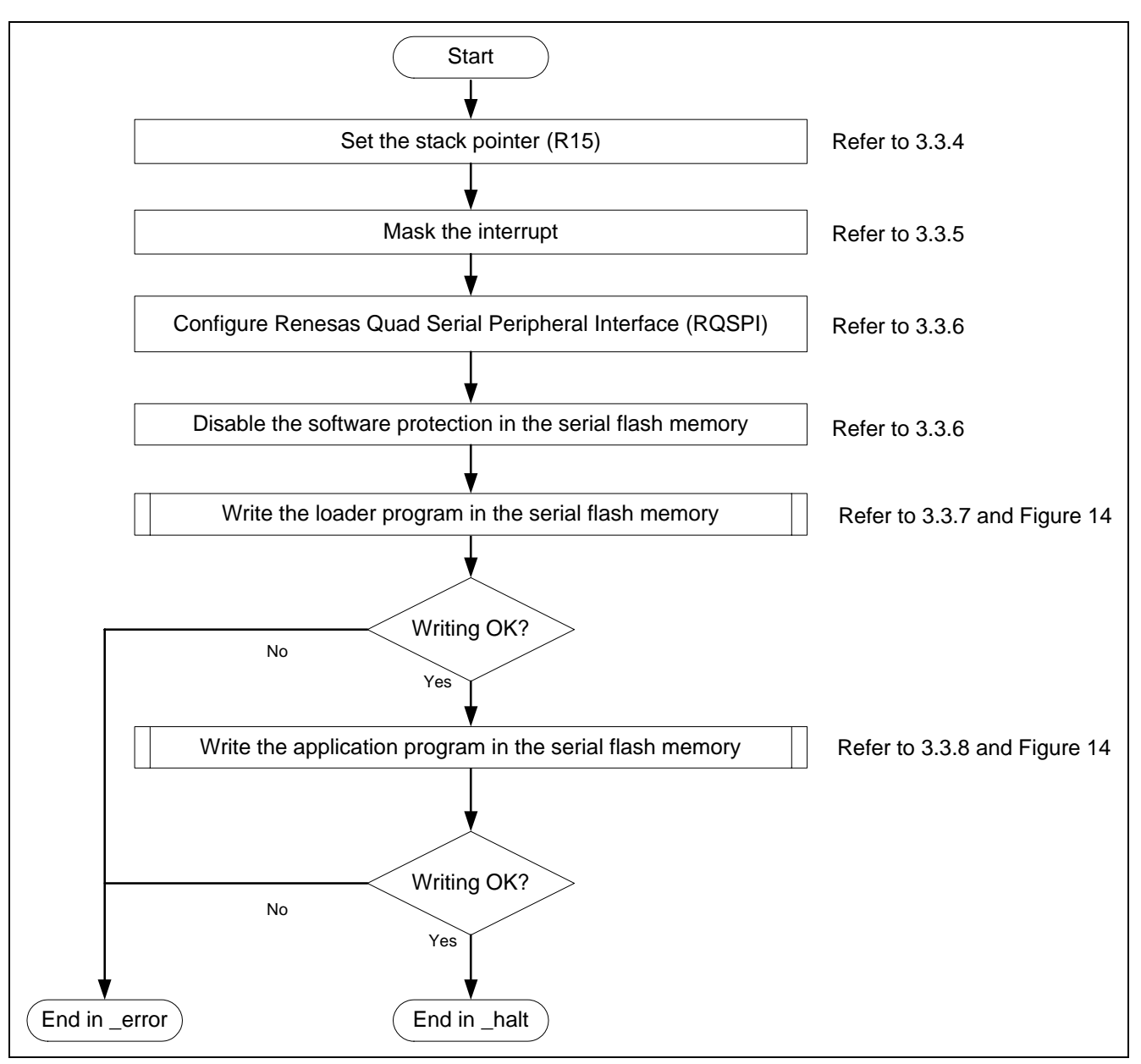

**Figure 13 Downloader Flow Chart** 

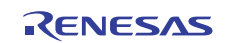

<span id="page-23-0"></span>[Figure 14](#page-23-0) shows the flow chart of writing the loader program and the application program.

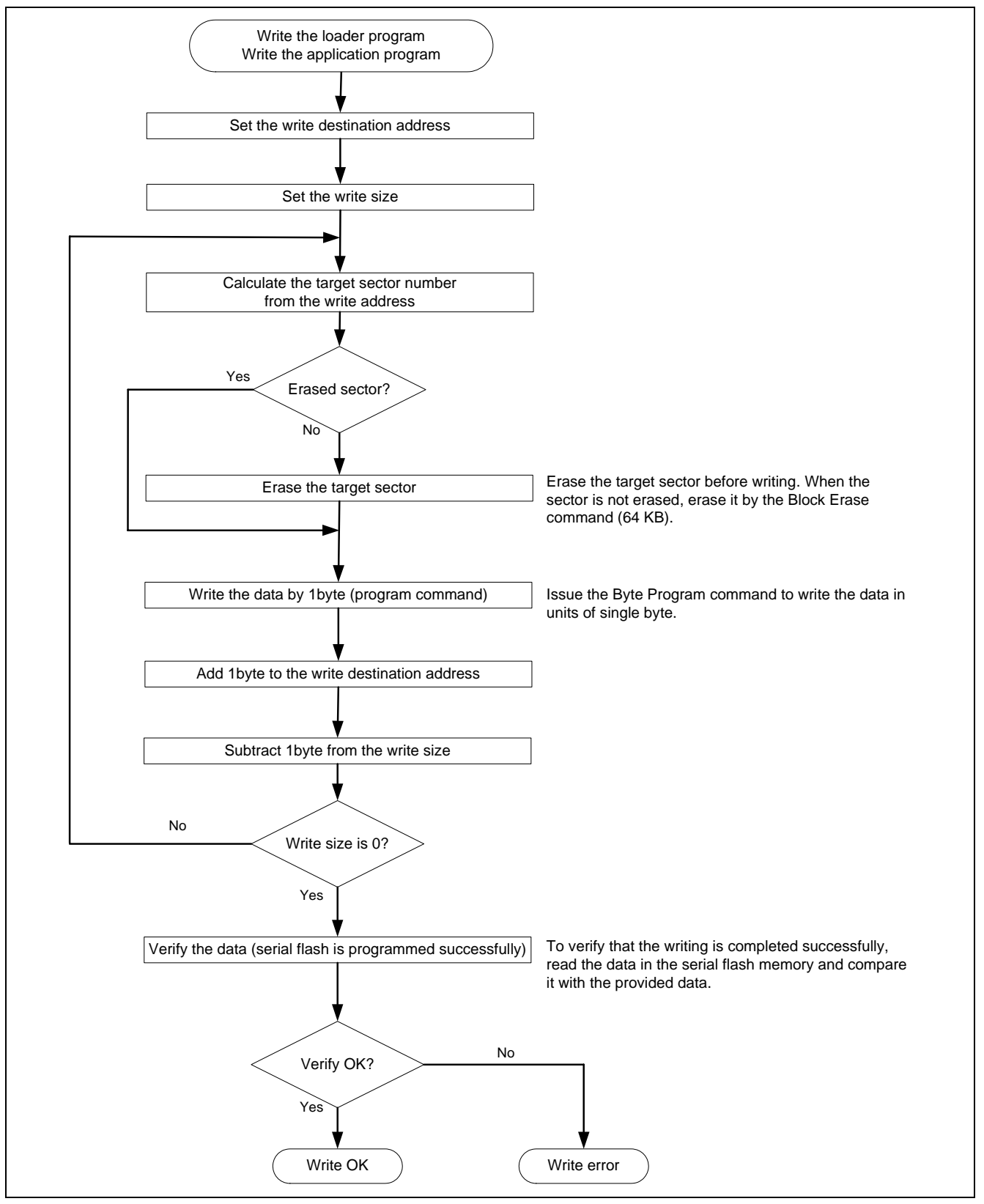

**Figure 14 Flow Chart of Writing** 

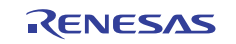

## <span id="page-24-0"></span>**3.3.4 Stack Pointer Setting**

Specify the address at H'FFF8 3000 to the stack pointer (R15). Allocate this processing at the address H'FFF8 2000, and use the assembly language to avoid the downloader using the undefined stack pointer. After setting the stack pointer, the processing can be described in C (the downloader entry function).

#### **3.3.5 Interrupt Mask**

Specify B'1111 in the interrupt mask level bit of the status register (SR) as the downloader does not support interrupts during it is operating.

#### **3.3.6 Initialization**

Initialize the serial flash memory before accessing.

- 1. Configure the RSPI0
- 2. Issue the Write Status Register command to the serial flash memory to cancel the software protection.

#### **3.3.7 Writing the Loader Program**

The downloader reads the loader program that has been transferred at the address from H'FFF8 0000 to H'FFF8 1FFF in the high-speed on-chip RAM, and writes the loader program at the address from H'0000 0000 to H'0000 1FFF in the serial flash memory. [Table 10](#page-24-0) lists the loader program writing.

#### **Table 10 Loader Program Writing**

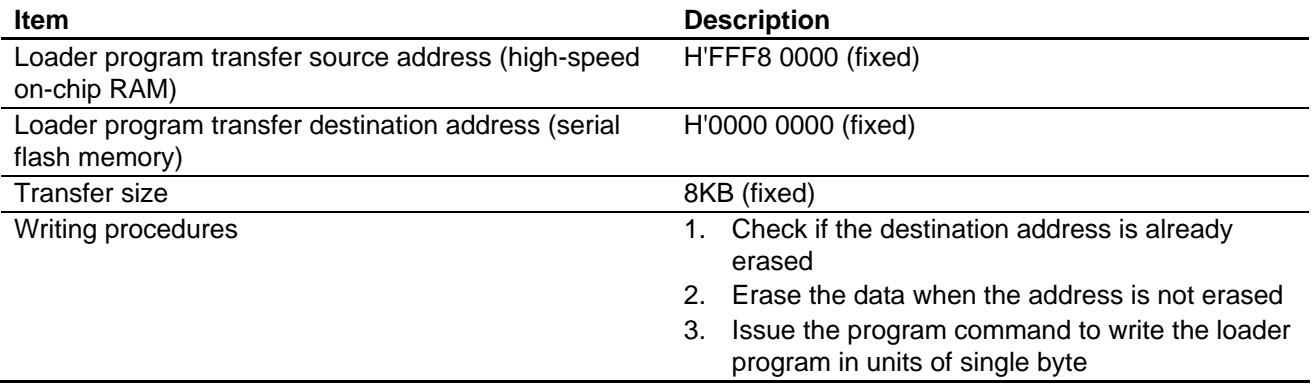

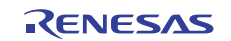

# <span id="page-25-0"></span>**3.3.8 Writing the Application Program**

The downloader writes the application program in the large-capacity on-chip RAM at the address from H'0000 2000. [Table 11](#page-25-0) lists the application program writing processing.

# **Table 11 Application Program Writing**

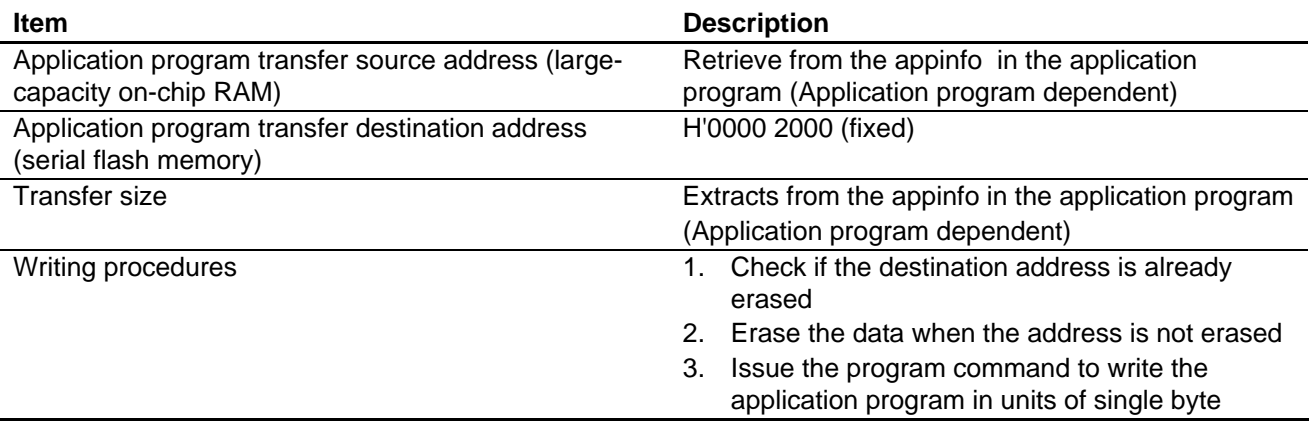

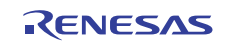

# <span id="page-26-0"></span>**3.3.9 Serial Flash Memory Commands**

[Table 12](#page-26-0) lists the serial flash memory commands used in the downloader. Issue these commands via Renesas Serial Peripheral Interface channel 0 (RSPI0) to operate the serial flash memory.

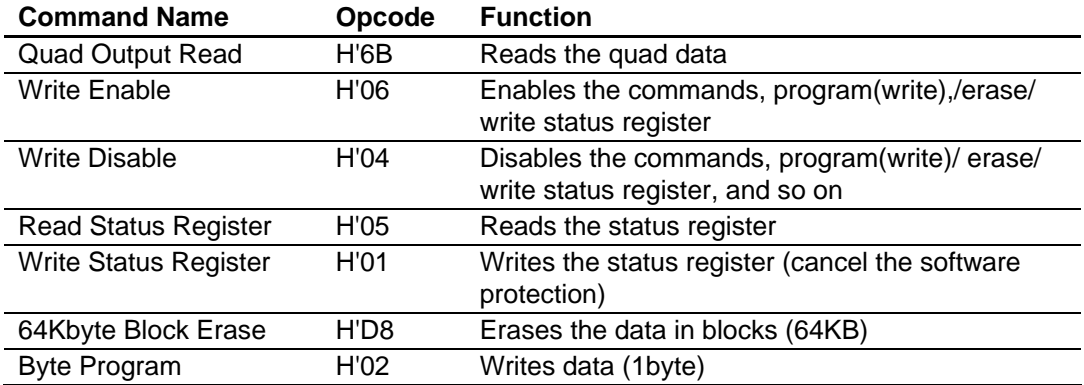

#### **Table 12 Serial Flash Memory Commands**

Notes: 1. This application refers to the commands of the S25FL032P by SPANSION. As the serial flash memory commands depend on the type of the serial flash memory, refer to the datasheet provided by the serial flash memory manufacturer.

2. Erase the data in the destination address in the serial flash memory before writing in it.

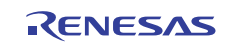

## <span id="page-27-0"></span>**3.3.10 Batch File**

The loader program and the downloader must be transferred to the high-speed on-chip RAM, and the application program must be transferred to the large-capacity on-chip RAM to write the loader program and the application program in the serial flash memory.

This application note uses the command batch file in the High-performance Embedded Workshop to execute the series of above described processing automatically.

[Figure 15](#page-27-0) shows the flow chart of operating the command batch file. The command batch file is used to transfer programs to the high-speed on-chip RAM and the large-capacity on-chip RAM, and write programs in the serial flash memory.

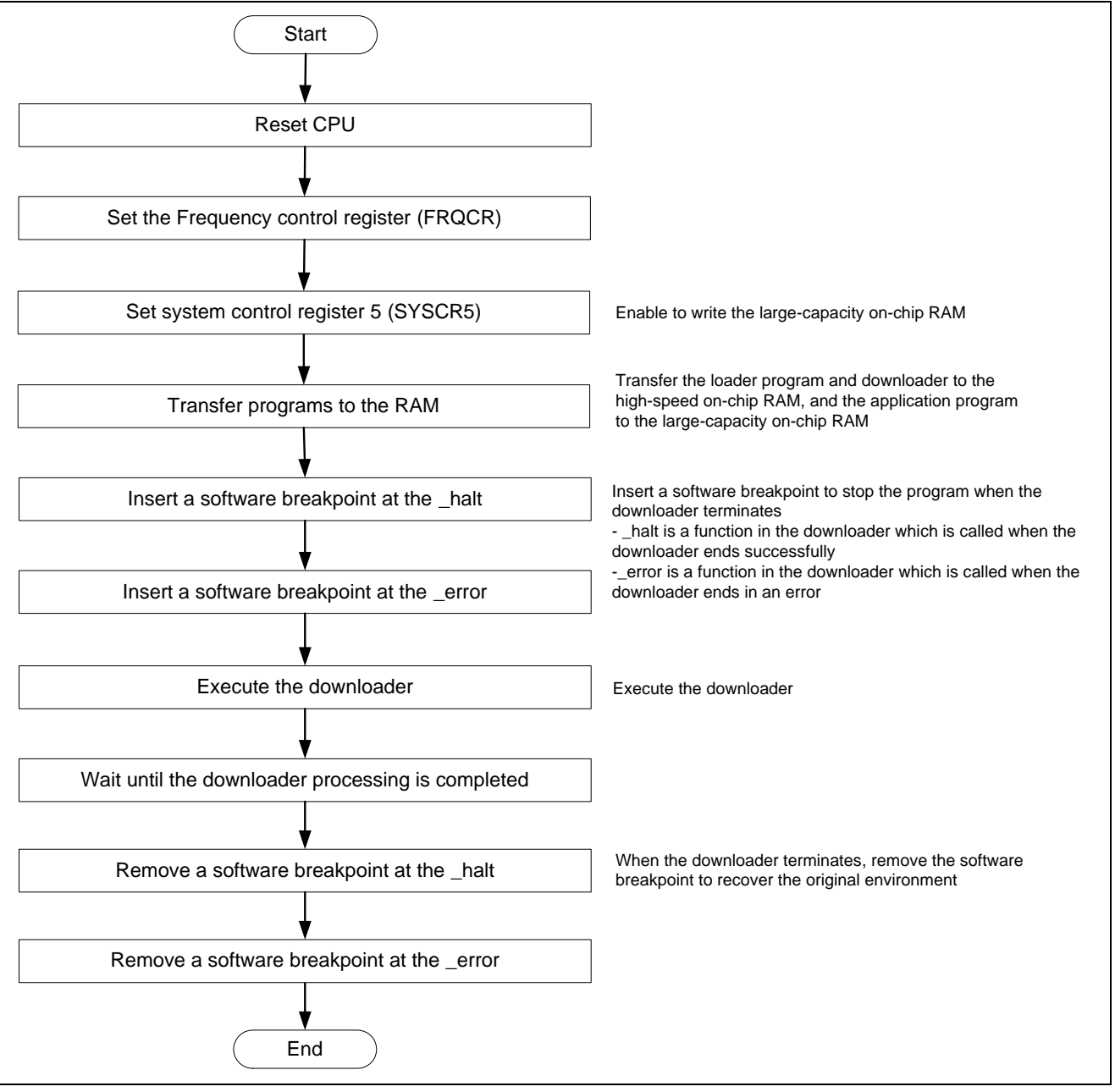

**Figure 15 Command Batch File Flow Chart** 

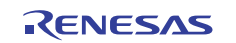

# <span id="page-28-0"></span>**4. Sample Program**

#### **4.1 Loader Program**

#### **4.1.1 Loader Program List "loader.src" (1)**

1 2 3 4 5 6 7 8 9 10 11 12 13 14 15 16 17 18 19  $20$ 21  $22$ 23 24 25 26 27 28 29 30 31 32 33 34 35 36 37 38 39 40 41 42 43 44 45 46 47 ;/\*\*\*\*\*\*\*\*\*\*\*\*\*\*\*\*\*\*\*\*\*\*\*\*\*\*\*\*\*\*\*\*\*\*\*\*\*\*\*\*\*\*\*\*\*\*\*\*\*\*\*\*\*\*\*\*\*\*\*\*\*\*\*\*\*\*\*\*\*\*\*\*\*\*\*\*\*\* ;\* DISCLAIMER ;\* ;\* This software is supplied by Renesas Electronics Corporation and is only ;\* intended for use with Renesas products. No other uses are authorized. ;\* ;\* This software is owned by Renesas Electronics Corporation and is protected under ;\* all applicable laws, including copyright laws. ;\* ;\* THIS SOFTWARE IS PROVIDED "AS IS" AND RENESAS MAKES NO WARRANTIES ;\* REGARDING THIS SOFTWARE, WHETHER EXPRESS, IMPLIED OR STATUTORY, ;\* INCLUDING BUT NOT LIMITED TO WARRANTIES OF MERCHANTABILITY, FITNESS FOR A ;\* PARTICULAR PURPOSE AND NON-INFRINGEMENT. ALL SUCH WARRANTIES ARE EXPRESSLY ;\* DISCLAIMED. ;\* ;\* TO THE MAXIMUM EXTENT PERMITTED NOT PROHIBITED BY LAW, NEITHER RENESAS ;\* ELECTRONICS CORPORATION NOR ANY OF ITS AFFILIATED COMPANIES SHALL BE LIABLE ;\* FOR ANY DIRECT, INDIRECT, SPECIAL, INCIDENTAL OR CONSEQUENTIAL DAMAGES ;\* FOR ANY REASON RELATED TO THIS SOFTWARE, EVEN IF RENESAS OR ITS ;\* AFFILIATES HAVE BEEN ADVISED OF THE POSSIBILITY OF SUCH DAMAGES.  $; *$ ;\* Renesas reserves the right, without notice, to make changes to this ;\* software and to discontinue the availability of this software. ;\* By using this software, you agree to the additional terms and ;\* conditions found by accessing the following link: ;\* http://www.renesas.com/disclaimer ;\*\*\*\*\*\*\*\*\*\*\*\*\*\*\*\*\*\*\*\*\*\*\*\*\*\*\*\*\*\*\*\*\*\*\*\*\*\*\*\*\*\*\*\*\*\*\*\*\*\*\*\*\*\*\*\*\*\*\*\*\*\*\*\*\*\*\*\*\*\*\*\*\*\*\*\*\*\*\*\* ;\* Copyright (C) 2010 Renesas Electronics Corporation. All rights reserved. ;\*""FILE COMMENT""\*\*\*\*\*\*\*\*\*\*\* Technical reference data \*\*\*\*\*\*\*\*\*\*\*\*\*\*\*\*\*\*\*\*\*\*\*\*\*\* ;\* System Name : SH7266/SH7267 Sample Program ;\* File Name : loader.src ;\* Abstract : Loader program preprocessing/jump processing to the application ;\* Version : 1.00.00 ;\* Device : SH7266/SH7267 ;\* Tool-Chain : High-performance Embedded Workshop (Ver.4.07.00). ;\* : C/C++ compiler package for the SuperH RISC engine family ; \*  $:$  :  $(Ver.9.03 Release02).$ ;\* OS : None ;\* H/W Platform: R0K57267(CPU board) ;\* Description : ;\*\*\*\*\*\*\*\*\*\*\*\*\*\*\*\*\*\*\*\*\*\*\*\*\*\*\*\*\*\*\*\*\*\*\*\*\*\*\*\*\*\*\*\*\*\*\*\*\*\*\*\*\*\*\*\*\*\*\*\*\*\*\*\*\*\*\*\*\*\*\*\*\*\*\*\*\*\*\*\* ;\* History : Aug.17,2010 Ver.1.00.00 First Release ;\*""FILE COMMENT END""\*\*\*\*\*\*\*\*\*\*\*\*\*\*\*\*\*\*\*\*\*\*\*\*\*\*\*\*\*\*\*\*\*\*\*\*\*\*\*\*\*\*\*\*\*\*\*\*\*\*\*\*\*\*\*\*\*\*/ .SECTION LOADER\_ENTRY,CODE,ALIGN = 4 .IMPORT \_main .EXPORT \_jmp\_app\_prog

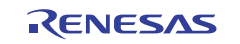

#### **4.1.2 Loader Program List "loader.src" (2)**

```
48 
49 
50 
51 
52 
53 
54 
55 
56 
57 
58 
59 
60 
61 
62 
63 
64 
65 
66 
67 
68 
69 
70 
71 
72 
73 
74 
75 
76 
77 
78 
79 
8081 
82 
83 
84 
85 
86 
87 
88 
89 
90 
91 
92 
93 
94 
95 
96 
97 
98 
99 
100 
      _loader_prog: 
        MOV.L L2,R15 ; Sets the stack pointer 
       MOV.L L1,R0 : Retrieves the entry function of the loader program
        JMP @R0 \qquad ; Jumps to the entry function of the loader program
         NOP 
     ;/*""FUNC COMMENT""************************************************************** 
      ; * ID :
      ; * Outline : Jump to the application program 
      ; *------------------------------------------------------------------------------ 
      ; * Include : 
      ; *------------------------------------------------------------------------------ 
      ; * Declaration : _jmp_app_prog 
      ; *------------------------------------------------------------------------------ 
     ; * Description : 1. Retrieves the stack pointer value stored in the first 12 to 
     ; * : 15 bytes in the application program. 
    ; * : 2. Specifies the stack pointer (R15). 
   ; * : 3. Retrieves the entry function address stored in the first 8 to 
      ; * : 11 bytes in the application program.<br>; * : 4. Jumps to the entry function
                     : 4. Jumps to the entry function.
      ; *------------------------------------------------------------------------------ 
      ; * Argument : R4 ; I : Start address of the application program 
      ; *------------------------------------------------------------------------------ 
      ; * Return Value: none 
      ; *""FUNC COMMENT END""**********************************************************/ 
      _jmp_app_prog: 
      MOV.L R4, R0 \hspace{0.6cm} ; Substitutes the start address of the application program for R0
      ADD #12,R0 ; Calculates the address storing the stack pointer value and
                          ; substitutes the address for R0 
       MOV.L @R0,R15 ; Sets the stack pointer 
      MOV.L R4, R0 : Substitutes the start address of the application program for R0
       ADD #8,R0 ; Calculates the address storing the entry function of the application 
                         ; program and substitutes the address for R0 
      MOV.L @R0,R0 \qquad ; Substitutes the entry function address of the application
                         ; program for R0 
      JMP @R0 \qquad i Jumps to the entry function of the application program
       NOP 
        .ALIGN 4 
    L1:
        .DATA.L _main ; Entry function address of the loader program 
     L2:
        .DATA.L H'FFF82000 ; Stack pointer (R15) value of the loader program 
        .pool 
        .end 
     i /* End of File */
```
#### **4.1.3 Loader Program List "ld\_main.c" (1)**

```
1 
\overline{2}3 
4 
5 
6 
7 
8
9 
1011 
12 
13 
14 
15 
16 
17 
18 
19 
2021 
2223 
24 
252627 
28 
29 
30 
31 
32 
33 
34 
35 
36 
37 
38 
39 
40 
41 
42 
43 
44 
45 
46 
47 
48 
49 
50 
      /******************************************************************************* 
         DISCLAIMER
      * 
      * This software is supplied by Renesas Electronics Corporation and is only 
         intended for use with Renesas products. No other uses are authorized.
      * 
         This software is owned by Renesas Electronics Corporation and is protected under
         all applicable laws, including copyright laws.
      * 
         * THIS SOFTWARE IS PROVIDED "AS IS" AND RENESAS MAKES NO WARRANTIES 
      * REGARDING THIS SOFTWARE, WHETHER EXPRESS, IMPLIED OR STATUTORY, 
         INCLUDING BUT NOT LIMITED TO WARRANTIES OF MERCHANTABILITY, FITNESS FOR A
         * PARTICULAR PURPOSE AND NON-INFRINGEMENT. ALL SUCH WARRANTIES ARE EXPRESSLY 
         * DISCLAIMED. 
      * 
         * TO THE MAXIMUM EXTENT PERMITTED NOT PROHIBITED BY LAW, NEITHER RENESAS 
      * ELECTRONICS CORPORATION NOR ANY OF ITS AFFILIATED COMPANIES SHALL BE LIABLE 
         FOR ANY DIRECT, INDIRECT, SPECIAL, INCIDENTAL OR CONSEQUENTIAL DAMAGES
          FOR ANY REASON RELATED TO THIS SOFTWARE, EVEN IF RENESAS OR ITS
         AFFILIATES HAVE BEEN ADVISED OF THE POSSIBILITY OF SUCH DAMAGES.
      * 
         Renesas reserves the right, without notice, to make changes to this
         software and to discontinue the availability of this software.
      * By using this software, you agree to the additional terms and 
         conditions found by accessing the following link:
         http://www.renesas.com/disclaimer
      ******************************************************************************** 
      * Copyright (C) 2010(2011) Renesas Electronics Corporation. All rights reserved. 
      *""FILE COMMENT""*********** Technical reference data ************************** 
         System Name : SH7266/SH7267 Sample Program
      * File Name : ld_main.c 
      * Abstract : Loader program 
      * Version : 1.01.00 
      * Device : SH7266/SH7267 
         Tool-Chain : High-performance Embedded Workshop (Ver.4.07.00).
      * : C/C++ compiler package for the SuperH RISC engine family 
      * : (Ver.9.03 Release02). 
      * OS : None 
      * H/W Platform: R0K57267(CPU board) 
         Description :
      ******************************************************************************** 
         History : Aug.17,2010 Ver.1.00.00 First Release
                      : Apr.14,2011 Ver.1.01.00 Modified for RQSPI
      *""FILE COMMENT END""**********************************************************/ 
     #include <stdio.h> 
     #include <string.h> 
      #include <machine.h> 
      #include "iodefine.h" 
     #include "ld_qserial_flash.h"
```
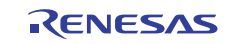

# **4.1.4 Loader Program List "ld\_main.c" (2)**

```
51 
52 
53 
54
55 
56 
57 
58 
59 
60 
61 
62 
63 
64 
65 
66 
67 
68 
69 
70 
71 
72 
73 
74 
75 
76 
77 
78 
      /* == == \text{macro defined} == = *#define FPSCR_INIT 0x00040001 /* Value to set in the FPSCR register */ 
       #define INT_MASK 0x000000F0 /* Value to set in the SR register 
                                                 (for masking the interrupt) */ 
      #define APROG_TOP_SFLASH 0x00002000 /* Start address of the application program */ 
                                                 /* (serial flash memory) */ 
      #define APPINFO_TOP APROG_TOP_SFLASH /* Address the appinfo.app_top is located */
      #define APPINFO_END (APROG_TOP_SFLASH + 4) /* Address the appinfo.app_end is located */ 
      /* === prototype declaration ==== */void main(void); 
      void get_appinfo( unsigned long *app_top_addr,unsigned long *app_end_addr);
      void app_prog_transfer(unsigned long app_top_addr,unsigned long app_end_addr);
      void system_down(void); 
      extern void jmp_app_prog(unsigned long app_top_addr);
      extern void io_set_cpg(void); 
      extern void io_init_cache(void); 
      extern int io_cache_writeback(void);
      /* ==== external data ==== */
      extern unsigned long DUMMY_Vectors;
```
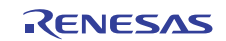

# **4.1.5 Loader Program List "ld\_main.c" (3)**

```
79 
80 
81 
8283 
84 
8586 
87 
88 
89
90 
91 
9293 
94 
95 
96 
97 
98 
99 
100 
101 
102 
103 
104 
105 
106 
107 
108 
109 
110 
111 
112 
113 
114 
115 
116 
117 
118 
119 
120 
121 
122 
123 
124 
125 
126 
127 
      /*""FUNC COMMENT""************************************************************** 
        * ID : 
        * Outline : Loader program main 
        *------------------------------------------------------------------------------ 
        * Include : #include "serial_flash.h" 
        *------------------------------------------------------------------------------ 
        * Declaration : void main(void); 
        *------------------------------------------------------------------------------ 
        * Description : Refers the data in the appinfo to transfer the application program 
                     : to the large-capacity internal RAM, and jumps to the entry function
                     : of the application program.
        *------------------------------------------------------------------------------ 
        * Argument : void 
        *------------------------------------------------------------------------------ 
        * Return Value: void 
        *""FUNC COMMENT END""**********************************************************/ 
      void main(void) 
      { 
         unsigned long app_top,app_end; 
        /* Sets the FPSCR */ 
        set_fpscr(FPSCR_INIT); 
         /* Sets the tentative VBR */ 
         set_vbr((void *)(&DUMMY_Vectors)); 
         /* Masks the interrupt */ 
        set_cr(INT_MASK); 
        /* Sets the CPG */ 
        io_set_cpg(); 
        /* Enables the cache */ 
         io_init_cache(); 
        /* Initializes the serial flash memory */ 
        sf_init_serial_flash(); 
         /* Retrieves the appinfo */ 
        get_appinfo(&app_top,&app_end); 
         /* Transfers the application program to the large-capacity internal RAM */ 
        app_prog_transfer(app_top, app_end); 
        /* Writes back the cache */ 
        io_cache_writeback(); 
         /* Jumps to the application program */ 
        jmp_app_prog(app_top);
```
#### **4.1.6 Loader Program List "ld\_main.c" (4)**

```
128 
129 
130 
131 
132 
133 
134 
135 
136 
137 
138 
139 
140 
141 
142 
143 
144 
145 
146 
147 
148 
149 
150 
151 
152 
153 
154 
155 
156 
157 
158 
159 
160 
161 
162 
163 
164 
165 
        while(1){ 
         /* LOOP */ 
        } 
     } 
     /*""FUNC COMMENT""************************************************************** 
      * ID :
        * Outline : Retrieve the appinfo 
        *------------------------------------------------------------------------------ 
        * Include : #include "serial_flash.h" 
        *------------------------------------------------------------------------------ 
        * Declaration : void get_appinfo (unsigned long *app_top_addr, 
                     : unsigned long *app_end_addr);
        *------------------------------------------------------------------------------ 
        * Description : Retrieves the appinfo. 
                    : Retrieves the appinfo.top from H'2000 to H'2003 in serial flash
        * : memory, and stores it in the address specified by the first 
        * : argument. This function also retrieves the appinfo.end from 
        * : H'2004 to H'2007 in serial flash memory, and stores it in the 
                     : address specified by the second argument.
        *------------------------------------------------------------------------------ 
        * Argument : unsigned long app_top_addr ; O : Start address of the application 
                     : the state of the state of the state of the state of the state of the state of the state of the state of the state of the state of the state of the state of the state of the state of the state of the state of the state of
        * : unsigned long app_end_addr ; O : End address of the application 
        * : program at destination 
        *------------------------------------------------------------------------------ 
      * Return Value: void 
       *""FUNC COMMENT END""**********************************************************/ 
      void get_appinfo( unsigned long *app_top_addr,unsigned long *app_end_addr) 
      \left\{ \right. /* Retrieves the appinfo.top */ 
        sf_byte_read(APPINFO_TOP, (unsigned char *)app_top_addr, 4); 
        /* Retrieves the appinfo.end */ 
         sf_byte_read(APPINFO_END, (unsigned char *)app_end_addr, 4); 
     }
```
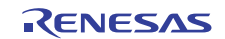

# **4.1.7 Loader Program List "ld\_main.c" (5)**

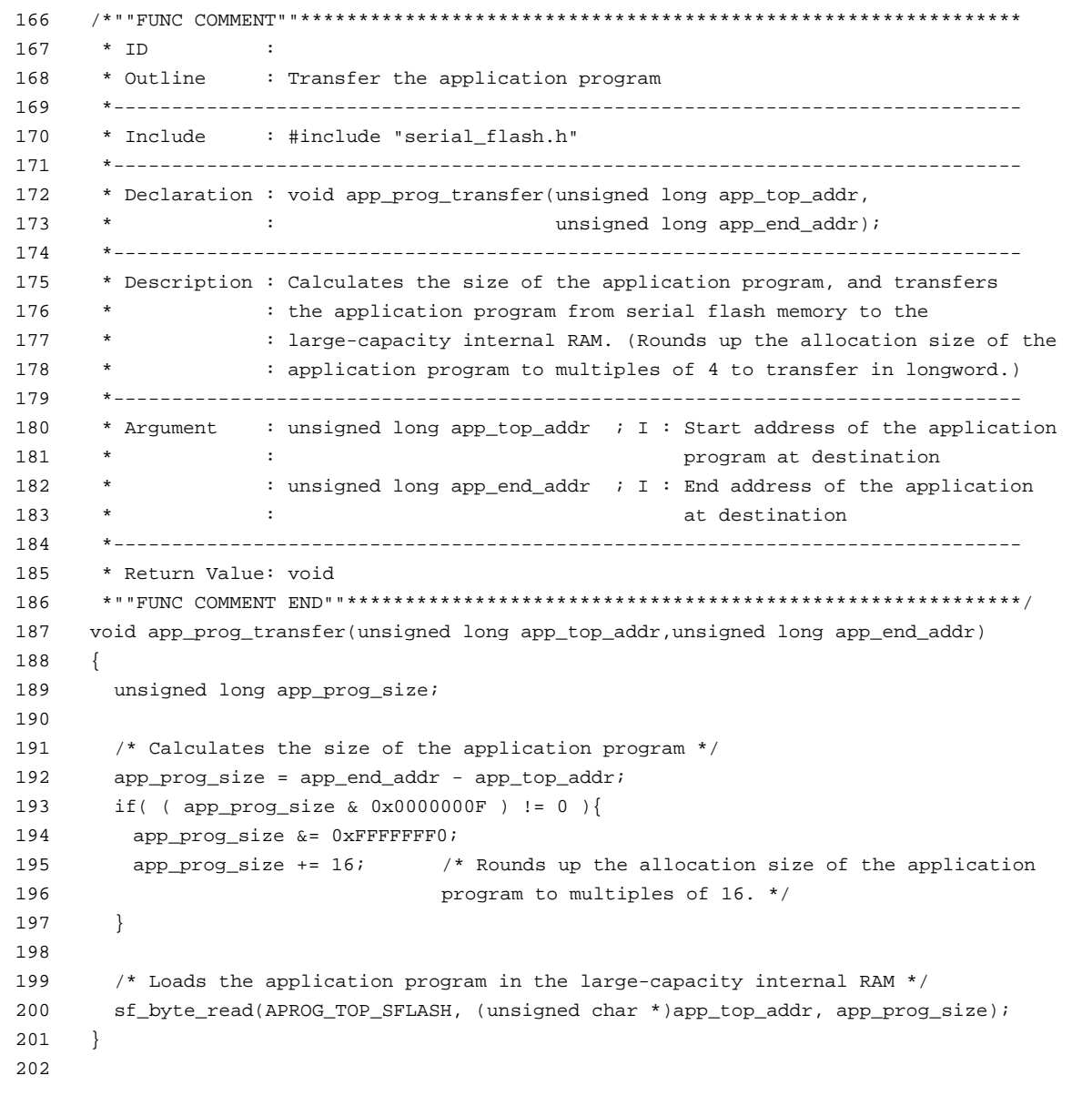

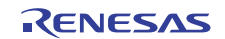

#### **4.1.8 Loader Program List "ld\_main.c" (6)**

```
203 
204 
205 
206 
207 
208 
209210 
211 
212 
213 
214 
215 
216 
217 
218 
219 
220221 
222 
223 
224 
225 
226 
227 
     /*""FUNC COMMENT""************************************************************** 
    * ID :
     * Outline : Terminate the system 
      *------------------------------------------------------------------------------ 
      * Include : 
       *------------------------------------------------------------------------------ 
       * Declaration : void system_down(void); 
       *------------------------------------------------------------------------------ 
       * Description : This function contains the infinite loop. 
     * : As this is registered in the DUMMY_Vectors table, this is 
     * : called when an exception occurs while the loader program 
       * : is operating. 
       *------------------------------------------------------------------------------ 
       * Argument : void 
      * * Return Value: void 
     *""FUNC COMMENT END""**********************************************************/ 
    void system_down(void) 
     \{ while(1){ 
        /* System error */ 
       } 
    } 
    /* End of File */
```
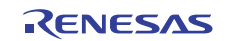

## **4.2 Application Program**

#### **4.2.1 Application Program List "main.c" (1)**

```
1 
\overline{2}3 
4 
5 
6 
7 
8
\Omega10 
11 
12 
13 
14 
15 
16 
17 
18 
19 
2021 
22 
23 
24 
25 
26 
27 
28 
29 
30 
31 
32 
33 
34 
35 
36 
37 
38 
39 
40 
41 
42 
43 
44 
45 
46 
47 
48 
49 
      /******************************************************************************* 
         DISCLAIMER
      * 
      * This software is supplied by Renesas Electronics Corporation and is only 
         intended for use with Renesas products. No other uses are authorized.
      * 
         This software is owned by Renesas Electronics Corporation and is protected under
         all applicable laws, including copyright laws.
      * 
         THIS SOFTWARE IS PROVIDED "AS IS" AND RENESAS MAKES NO WARRANTIES
      * REGARDING THIS SOFTWARE, WHETHER EXPRESS, IMPLIED OR STATUTORY, 
         INCLUDING BUT NOT LIMITED TO WARRANTIES OF MERCHANTABILITY, FITNESS FOR A
          PARTICULAR PURPOSE AND NON-INFRINGEMENT. ALL SUCH WARRANTIES ARE EXPRESSLY
         DISCLAIMED.
      * 
         * TO THE MAXIMUM EXTENT PERMITTED NOT PROHIBITED BY LAW, NEITHER RENESAS 
         * ELECTRONICS CORPORATION NOR ANY OF ITS AFFILIATED COMPANIES SHALL BE LIABLE 
         FOR ANY DIRECT, INDIRECT, SPECIAL, INCIDENTAL OR CONSEQUENTIAL DAMAGES
         FOR ANY REASON RELATED TO THIS SOFTWARE, EVEN IF RENESAS OR ITS
          AFFILIATES HAVE BEEN ADVISED OF THE POSSIBILITY OF SUCH DAMAGES.
      * 
         Renesas reserves the right, without notice, to make changes to this
         software and to discontinue the availability of this software.
      * By using this software, you agree to the additional terms and 
         conditions found by accessing the following link:
         http://www.renesas.com/disclaimer
      ******************************************************************************** 
      * Copyright (C) 2010(2011) Renesas Electronics Corporation. All rights reserved. 
      *""FILE COMMENT""*********** Technical reference data **************************
         System Name : SH7266/SH7267 Sample Program
         File Name : main.c
         Abstract : Application program example
      * Version : 1.01.00 
      * Device : SH7266/SH7267 
      * Tool-Chain : High-performance Embedded Workshop (Ver.4.07.00). 
                      * : C/C++ compiler package for the SuperH RISC engine family 
      * : (Ver.9.03 Release02). 
      * OS : None 
      * H/W Platform: R0K57267(CPU board) 
         Description :
      ******************************************************************************** 
          History : Aug.17,2010 Ver.1.00.00 First Release
                      : Apr.14,2011 Ver.1.01.00 Modified for ROSPI
      *""FILE COMMENT END""**********************************************************/ 
      #include <stdio.h> 
      /* === prototype declaration ==== */
      void main(void);
```
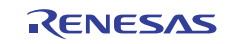

#### **4.2.2 Application Program List "main.c" (2)**

```
50 
51 
52 
53 
54 
55 
56 
57 
58 
59 
60 
61 
62 
6364 
65 
66 
67 
68 
69 
70 
71 
72 
73 
74 
75 
76 
77 
      /*""FUNC COMMENT""************************************************************** 
       * ID :
       * Outline : Application program main function 
        *------------------------------------------------------------------------------ 
        * Include : 
        *------------------------------------------------------------------------------ 
        * Declaration : void main(void); 
        *------------------------------------------------------------------------------ 
        * Description : Transmits the strings of characters to the SCIF0. 
        * : (Baud rate: 57600 bps, no parity, stop bit length: 1). 
        *------------------------------------------------------------------------------ 
        * Argument : void 
        *------------------------------------------------------------------------------ 
        * Return Value: void 
        *""FUNC COMMENT END""**********************************************************/ 
     void main(void) 
      { 
         puts("\nSH7267 CPU Board Sample Program. Ver.1.01.00"); 
           puts("Copyright (C) 2010(2011) Renesas Electronics Corporation. All rights 
     reserved.\n"); 
       puts("SH7266/SH7267 Serial-flash boot done.\n"); 
        fflush(stdout); 
       while(1) {
           /* loop */ 
         } 
      } 
      /* End of File */
```
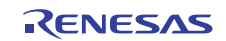

#### **4.2.3 Application Program List "appinfo.c" (1)**

```
1 
2 
3 
4 
5 
6 
7 
8
9 
10 
11 
12 
13 
14 
15 
16 
17 
18 
19 
2021 
2223 
24 
252627 
28 
29 
30 
31 
32 
33 
34 
35 
36 
37 
38 
39 
40 
41 
42 
43 
      /****************************************************************************** 
         DISCLAIMER
      * 
      * This software is supplied by Renesas Electronics Corporation and is only 
         intended for use with Renesas products. No other uses are authorized.
      * 
         This software is owned by Renesas Electronics Corporation and is protected under
         all applicable laws, including copyright laws.
      * 
        * THIS SOFTWARE IS PROVIDED "AS IS" AND RENESAS MAKES NO WARRANTIES 
      * REGARDING THIS SOFTWARE, WHETHER EXPRESS, IMPLIED OR STATUTORY, 
         INCLUDING BUT NOT LIMITED TO WARRANTIES OF MERCHANTABILITY, FITNESS FOR A
         * PARTICULAR PURPOSE AND NON-INFRINGEMENT. ALL SUCH WARRANTIES ARE EXPRESSLY 
         * DISCLAIMED. 
      * 
        * TO THE MAXIMUM EXTENT PERMITTED NOT PROHIBITED BY LAW, NEITHER RENESAS 
      * ELECTRONICS CORPORATION NOR ANY OF ITS AFFILIATED COMPANIES SHALL BE LIABLE 
         FOR ANY DIRECT, INDIRECT, SPECIAL, INCIDENTAL OR CONSEQUENTIAL DAMAGES
         FOR ANY REASON RELATED TO THIS SOFTWARE, EVEN IF RENESAS OR ITS
         AFFILIATES HAVE BEEN ADVISED OF THE POSSIBILITY OF SUCH DAMAGES.
      * 
         Renesas reserves the right, without notice, to make changes to this
        software and to discontinue the availability of this software.
      * By using this software, you agree to the additional terms and 
         conditions found by accessing the following link:
         http://www.renesas.com/disclaimer
      ******************************************************************************** 
         Copyright (C) 2010 Renesas Electronics Corporation. All rights reserved.
      *""FILE COMMENT""*********** Technical reference data ************************** 
      * System Name : SH7266/SH7267 Sample Program 
      * File Name : appinfo.c 
      * Abstract : Generate the application program transfer information (appinfo). 
      * Version : 1.00.00 
      * Device : SH7266/SH7267 
      * Tool-Chain : High-performance Embedded Workshop (Ver.4.07.00). 
      * : C/C++ compiler package for the SuperH RISC engine family 
      * : (Ver.9.03 Release02). 
      * OS : None 
      * H/W Platform: R0K57267(CPU board) 
         Description :
      ******************************************************************************** 
        History : Aug.17,2010 Ver.1.00.00 First Release
      *""FILE COMMENT END""**********************************************************/
```
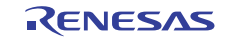

# **4.2.4 Application Program List "appinfo.c" (2)**

```
44 
45 
46 
47 
48 
49 
50 
51 
52 
53 
54 
55 
56 
57 
58 
59 
       #include "appinfo.h" 
       #pragma section APPINFO 
      static APPINFO appinfo = { 
        __sectop("DAPPINFO"), /* Start address in the start section of the application */ 
                                    /* program (program area, constant area, and initialized */ 
                                    /* data area). */ 
         __secend("PCACHE") /* End address in the end section of the application */ 
                                   \prime^{\star} program (program area, constant area, and initialized ^{\star}/ /* data area) */ 
     }; 
     /* End of File */
```
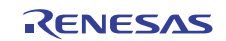

#### **4.2.5 Application Program Listing "appinfo.h"**

```
1 
2 
3 
4 
5 
6 
7 
8 
Q10 
11 
12 
13 
14 
15 
16 
17 
18 
19 
20 
21 
2223 
24 
25 
26 
27 
28 
29 
30 
31 
32 
33 
34 
35 
36 
37 
38 
39 
40 
41 
42 
43 
44 
45 
46 
47 
48 
49 
50 
51 
52 
53 
54 
      /****************************************************************************** 
          * DISCLAIMER 
       * 
      * This software is supplied by Renesas Electronics Corporation and is only 
         intended for use with Renesas products. No other uses are authorized.
       * 
         This software is owned by Renesas Electronics Corporation and is protected under
         all applicable laws, including copyright laws.
       * 
      * THIS SOFTWARE IS PROVIDED "AS IS" AND RENESAS MAKES NO WARRANTIES 
      * REGARDING THIS SOFTWARE, WHETHER EXPRESS, IMPLIED OR STATUTORY, 
         INCLUDING BUT NOT LIMITED TO WARRANTIES OF MERCHANTABILITY, FITNESS FOR A
      * PARTICULAR PURPOSE AND NON-INFRINGEMENT. ALL SUCH WARRANTIES ARE EXPRESSLY 
      * DISCLAIMED. 
       * 
      * TO THE MAXIMUM EXTENT PERMITTED NOT PROHIBITED BY LAW, NEITHER RENESAS 
      * ELECTRONICS CORPORATION NOR ANY OF ITS AFFILIATED COMPANIES SHALL BE LIABLE 
      * FOR ANY DIRECT, INDIRECT, SPECIAL, INCIDENTAL OR CONSEQUENTIAL DAMAGES 
         FOR ANY REASON RELATED TO THIS SOFTWARE, EVEN IF RENESAS OR ITS
         AFFILIATES HAVE BEEN ADVISED OF THE POSSIBILITY OF SUCH DAMAGES.
       * 
      * Renesas reserves the right, without notice, to make changes to this 
         software and to discontinue the availability of this software.
      * By using this software, you agree to the additional terms and 
      * conditions found by accessing the following link: 
      * http://www.renesas.com/disclaimer 
      ******************************************************************************** 
      * Copyright (C) 2010 Renesas Electronics Corporation. All rights reserved. 
      *""FILE COMMENT""********** Technical reference data **************************
      * System Name : SH7266/SH7267 Sample Program 
      * File Name : appinfo.h 
                      : Header file of the application program transfer information (appinfo).<br>: 1.00.00
      * Version<br>* Device
                      * Device : SH7266/SH7267 
     * Tool-Chain : High-performance Embedded Workshop (Ver.4.07.00). 
                       * : C/C++ compiler package for the SuperH RISC engine family 
      * : (Ver.9.03 Release02). 
      * OS : None 
      * H/W Platform: R0K57267(CPU board) 
      * Description : 
      ******************************************************************************** 
      * History : Aug.17,2010 Ver.1.00.00 First Release 
      *""FILE COMMENT END""**********************************************************/ 
     #ifndef __APPINFO_H__ 
     #define __APPINFO_H__ 
     typedef struct appinfo_t { 
        void *app_top; /* Start address of the application program */ 
       void *app_end; \overline{a} /* End address of the application program */
     } APPINFO; 
     #endif /* APPINFO H */
      /* End of File */
```
#### **4.3 Downloader**

```
4.3.1 Downloader Program List "downloader.hdc" (1)
```

```
1 
\overline{2}3 
4 
5 
6 
7 
\mathsf{R}\Omega10 
11 
12 
13 
14 
15 
16 
17 
18 
19 
2021 
22 
23 
24 
25 
26 
27 
28 
29 
30 
31 
32 
33 
34 
35 
36 
37 
38 
39 
40 
41 
42 
43 
44 
45 
46 
47 
48 
      #/****************************************************************************** 
      #* DISCLAIMER 
      #* 
      #* This software is supplied by Renesas Electronics Corporation and is only 
      #* intended for use with Renesas products. No other uses are authorized. 
      #* 
      #* This software is owned by Renesas Electronics Corporation and is protected under 
      #* all applicable laws, including copyright laws. 
      #* 
      #* THIS SOFTWARE IS PROVIDED "AS IS" AND RENESAS MAKES NO WARRANTIES 
      #* REGARDING THIS SOFTWARE, WHETHER EXPRESS, IMPLIED OR STATUTORY, 
      #* INCLUDING BUT NOT LIMITED TO WARRANTIES OF MERCHANTABILITY, FITNESS FOR A 
      #* PARTICULAR PURPOSE AND NON-INFRINGEMENT. ALL SUCH WARRANTIES ARE EXPRESSLY 
      #* DISCLAIMED. 
      #* 
      #* TO THE MAXIMUM EXTENT PERMITTED NOT PROHIBITED BY LAW, NEITHER RENESAS 
      #* ELECTRONICS CORPORATION NOR ANY OF ITS AFFILIATED COMPANIES SHALL BE LIABLE 
      #* FOR ANY DIRECT, INDIRECT, SPECIAL, INCIDENTAL OR CONSEQUENTIAL DAMAGES 
      #* FOR ANY REASON RELATED TO THIS SOFTWARE, EVEN IF RENESAS OR ITS 
      #* AFFILIATES HAVE BEEN ADVISED OF THE POSSIBILITY OF SUCH DAMAGES. 
      #* 
      #* Renesas reserves the right, without notice, to make changes to this 
      #* software and to discontinue the availability of this software. 
     #* By using this software, you agree to the additional terms and 
      #* conditions found by accessing the following link: 
      #* http://www.renesas.com/disclaimer 
      #******************************************************************************** 
      #* Copyright (C) 2010 Renesas Electronics Corporation. All rights reserved. 
      #*""FILE COMMENT""*********** Technical reference data ************************** 
      #* System Name : SH7266/SH7267 Sample Program 
      #* File Name : downloader.hdc 
      #* Abstract : Batch File for the Downloader 
      #* Version : 1.00.00 
      #* Device : SH7266/SH7267 
      #* Tool-Chain : High-performance Embedded Workshop (Ver.4.07.00). 
      #* : C/C++ compiler package for the SuperH RISC engine family 
      #* : (Ver.9.03 Release02). 
      #* OS : None 
     #* H/W Platform: R0K57267(CPU board) 
      #* Description : 
      #******************************************************************************** 
      #* History : Aug.17,2010 Ver.1.00.00 First Release 
      #*""FILE COMMENT END""**********************************************************/ 
     tcl enable
```

```
4.3.2 Downloader Program List "downloader.hdc" (2)
```

```
49 
50 
51 
52 
53 
54 
55 
56 
57 
58 
59 
60 
61 
62 
6364 
65 
66 
67 
68 
69 
70 
71 
72 
73 
74 
75 
76 
77 
78 
79 
80 
81 
82 
83 
84 
85 
86 
87 
88 
89 
90 
91 
92 
93 
94 
95 
96 
97 
98 
99 
100 
101 
       #Macro downloader -Start 
       proc init_hardware {} { 
        # Set the CPG 
        # FRQCR I=144MHz/B=72MHz/P=36MHz/CLK MODE0 
          MF H'FFFE0010 H'FFFE0011 H'1103 WORD 
        # On-Chip Large-Capacity RAM write enable 
         # CPG.SYSCR5.BYTE = 0x0fu; 
         MF H'FFFE0428 H'FFFE0428 H'0F BYTE 
       } 
     proc downloader {} { 
        # Reset CPU 
         reset 
          # Calls the init_hardware routine 
          init_hardware 
          # Downloads all modules registered in the High-performance Embedded Workshop 
          file_load_all 
          # Enables the user stack (to use the software breakpoint) 
          sh2a_sbstk enable 
          # Inserts a software breakpoint at the _halt (refer to main.c) 
          set_disassembly_soft_break _halt set 
          # Inserts a software breakpoint at the _error (refer to main.c) 
          set_disassembly_soft_break _error set 
          # Executes the _downloader (refer to downloader.src) to wait until it terminates 
          go wait _downloader 
          # Removes a software breakpoint at the _halt 
          set_disassembly_soft_break _halt clear 
          # Removes a software breakpoint at the _error 
          set_disassembly_soft_break _error clear 
       } 
      downloader 
       #Macro downloader -End 
       # Note: "tcl", "reset", "file_load", "sh2a_sbstk", "set_disassembly_soft_break", 
       # and "go" are commands used in the High-performance Embedded Workshop and the 
       # E10A-USB emulator. For details, refer to manuals. 
       # /* End of File */
```
RENESAS

#### **4.3.3 Downloader Program List "downloader.src" (1)**

```
1 
2 
3 
4 
5 
6 
7 
8
Q1011 
12 
13 
14 
15 
16 
17 
18 
19 
2021 
2223 
24 
2526 
27 
28 
29 
30 
31 
32 
33 
34 
35 
36 
37 
38 
39 
40 
41 
42 
43 
      ;/****************************************************************************** 
      ;* DISCLAIMER 
      ;* 
      ;* This software is supplied by Renesas Electronics Corporation and is only 
      ;* intended for use with Renesas products. No other uses are authorized. 
      ;* 
      ;* This software is owned by Renesas Electronics Corporation and is protected under 
      ;* all applicable laws, including copyright laws. 
     ;* 
   ;* THIS SOFTWARE IS PROVIDED "AS IS" AND RENESAS MAKES NO WARRANTIES 
     ;* REGARDING THIS SOFTWARE, WHETHER EXPRESS, IMPLIED OR STATUTORY, 
      ;* INCLUDING BUT NOT LIMITED TO WARRANTIES OF MERCHANTABILITY, FITNESS FOR A 
      ;* PARTICULAR PURPOSE AND NON-INFRINGEMENT. ALL SUCH WARRANTIES ARE EXPRESSLY 
      ;* DISCLAIMED. 
      ;* 
    ;* TO THE MAXIMUM EXTENT PERMITTED NOT PROHIBITED BY LAW, NEITHER RENESAS 
      ;* ELECTRONICS CORPORATION NOR ANY OF ITS AFFILIATED COMPANIES SHALL BE LIABLE 
      ;* FOR ANY DIRECT, INDIRECT, SPECIAL, INCIDENTAL OR CONSEQUENTIAL DAMAGES 
      ;* FOR ANY REASON RELATED TO THIS SOFTWARE, EVEN IF RENESAS OR ITS 
      ;* AFFILIATES HAVE BEEN ADVISED OF THE POSSIBILITY OF SUCH DAMAGES. 
      ;* 
   ;* Renesas reserves the right, without notice, to make changes to this 
   ;* software and to discontinue the availability of this software. 
   ;* By using this software, you agree to the additional terms and 
     ;* conditions found by accessing the following link: 
      ;* http://www.renesas.com/disclaimer 
      ;******************************************************************************** 
      ;* Copyright (C) 2010 Renesas Electronics Corporation. All rights reserved. 
     ;*""FILE COMMENT""*********** Technical reference data ************************** 
    ;* System Name : SH7266/SH7267 Sample Program 
     ;* File Name : downloader.src 
      ;* Abstract : Downloader 
      ;* Version : 1.00.00 
      ;* Device : SH7266/SH7267 
      ;* Tool-Chain : High-performance Embedded Workshop (Ver.4.07.00). 
    ;* : C/C++ compiler package for the SuperH RISC engine family 
    ;* : (Ver.9.03 Release02). 
    ;* OS : None 
     ;* H/W Platform: R0K57267(CPU board) 
      ;* Description : 
      ;******************************************************************************** 
      ;* History : Aug.17,2010 Ver.1.00.00 First Release 
      ;*""FILE COMMENT END""**********************************************************/
```
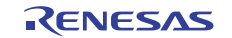

# **4.3.4 Downloader Program List "downloader.src" (2)**

```
44 
45 
46 
47 
48 
49 
50 
51 
52 
53 
54 
55 
56 
57 
58 
59 
60 
61 
         .SECTION DOWNLOADER_ENTRY,CODE,ALIGN = 4 
         .IMPORT _main 
      _downloader: 
        MOV.L L2, R15 ; Sets the stack pointer<br>MOV.L L1, R0 ; Retrieves the entry fu
                             ; Retrieves the entry function of the downloader
       JMP @R0 \qquad \qquad ; Jumps to the entry function of the downloader
        NOP 
         .ALIGN 4 
    L1: 
         .DATA.L _main ; Entry function address of the downloader 
     L2: 
         .DATA.L H'FFF83000 ; Stack pointer (R15) value of the downloader 
         .pool 
          .end
```
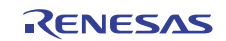

#### **4.3.5 Downloader Program List "dl\_main.c" (1)**

```
1 
\mathfrak{2}3 
4 
5 
6 
7 
8 
9 
10 
11 
12 
13 
14 
15 
16 
17 
18 
19 
2021 
22 
23 
24 
25 
2627
28 
29 
30 
31 
32 
33 
34 
35 
36 
37 
38 
39 
40 
41 
4243 
44 
45 
46 
47 
48 
49 
     /******************************************************************************* 
         DISCLAIMER
      * 
       This software is supplied by Renesas Electronics Corporation and is only
         intended for use with Renesas products. No other uses are authorized.
      * 
         This software is owned by Renesas Electronics Corporation and is protected under
     * all applicable laws, including copyright laws. 
      * 
     * THIS SOFTWARE IS PROVIDED "AS IS" AND RENESAS MAKES NO WARRANTIES 
       REGARDING THIS SOFTWARE, WHETHER EXPRESS, IMPLIED OR STATUTORY,
         INCLUDING BUT NOT LIMITED TO WARRANTIES OF MERCHANTABILITY, FITNESS FOR A
         * PARTICULAR PURPOSE AND NON-INFRINGEMENT. ALL SUCH WARRANTIES ARE EXPRESSLY 
     * DISCLAIMED. 
      * 
     * TO THE MAXIMUM EXTENT PERMITTED NOT PROHIBITED BY LAW, NEITHER RENESAS 
     * ELECTRONICS CORPORATION NOR ANY OF ITS AFFILIATED COMPANIES SHALL BE LIABLE 
         FOR ANY DIRECT, INDIRECT, SPECIAL, INCIDENTAL OR CONSEQUENTIAL DAMAGES
         FOR ANY REASON RELATED TO THIS SOFTWARE, EVEN IF RENESAS OR ITS
         AFFILIATES HAVE BEEN ADVISED OF THE POSSIBILITY OF SUCH DAMAGES.
      * 
     * Renesas reserves the right, without notice, to make changes to this 
     * software and to discontinue the availability of this software. 
     * By using this software, you agree to the additional terms and 
     * conditions found by accessing the following link: 
     * http://www.renesas.com/disclaimer 
     ******************************************************************************** 
     * Copyright (C) 2010 Renesas Electronics Corporation. All rights reserved. 
     *""FILE COMMENT""*********** Technical reference data ************************** 
     * System Name : SH7266/SH7267 Sample Program 
     * File Name : dl_main.c 
     * Abstract : Downloader 
        Version : 1.00.00
         Device : SH7266/SH7267
        Tool-Chain : High-performance Embedded Workshop (Ver.4.07.00).
     * : C/C++ compiler package for the SuperH RISC engine family 
     * : (Ver.9.03 Release02). 
     * OS : None 
     * H/W Platform: R0K57267(CPU board), Spansion[S25FL032P](serial flash) 
        Description :
     ******************************************************************************** 
        History : Aug.17,2010 Ver.1.00.00 First Release
     *""FILE COMMENT END""**********************************************************/ 
     #include <stdio.h> 
     #include <string.h> 
     #include <machine.h> 
     #include "iodefine.h" 
     #include "dl_qserial_flash.h"
```
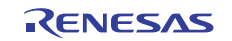

#### **4.3.6 Downloader Program List "dl\_main.c" (2)**

```
5051 
52 
53 
54 
55 
56 
57 
58 
59 
60 
61 
62 
63 
64 
65 
66 
67 
68 
69 
70 
71 
72 
73 
74 
75 
76 
77 
78 
79 
80 
81 
82 
83 
     /* == == \text{macro defined} == */#define INT_MASK 0x000000F0 /* Value to set in the SR register 
                                               (for masking the interrupt) */ 
    #define SECTOR_SIZE 0x10000 /* Sector size: 64 KB */ 
    #define SECTOR_NUM 32 /* Total number of sectors in the device */ 
     #define DEVICE_SIZE (SECTOR_SIZE * SECTOR_NUM) /* Device size */ 
     #define L_PROG_SIZE 8192 <br>#define L_PROG_SRC 0xFFF80000 /* Source address of the<br>#define L_PROG_DST 0x00000000 /* Destination address of
                                             /* Source address of the loader program *//* Destination address of the loader program */
    #define APROG TOP SFLASH 0x00002000 /* Start address of the application program */
     #define APROG_TOP_RAM 0x1C000000 /* Start address of the application program */ 
                                                /* When changing the start section of the */ 
                                                /* application program, change this definition */ 
     #define APPINFO_TOP APROG_TOP_RAM /* Address the appinfo.app_top is located */ 
     #define APPINFO_END (APROG_TOP_RAM + 4)/* Address the appinfo.app_end is located */ 
     /* === prototype declaration ==== */
     /*** User API ****/ 
     void main(void); 
    static void halt(void); 
    static void error(void); 
    static void init_erase_flag(void); 
     static int Is_erased_sector(unsigned long sector_no); 
     static void set_erase_flag(unsigned long sector_no); 
     static int write_prog_data(unsigned char *program_data, unsigned long sflash_addr, unsigned 
      long size); 
     /*** data ***/ 
    static unsigned char sflash_erase_flag[SECTOR_NUM]={0}; /* 0: sector not erased, 1: sector 
      erased */
```
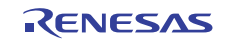

#### **4.3.7 Downloader Program List "dl\_main.c" (3)**

```
84 
85
86 
87 
88 
89 
9091 
92 
93 
94 
95 
9697
98 
99 
100 
101 
102 
103 
104 
105 
106 
107 
108 
109 
110 
111 
112 
113 
114 
115 
116 
117 
118 
119 
120 
121 
122 
123 
124 
125 
126 
127 
128 
129 
130 
131 
132 
       /*""FUNC COMMENT""************************************************************** 
        * TD :
          * Outline : Downloader main 
         *------------------------------------------------------------------------------ 
          * Include : 
          *------------------------------------------------------------------------------ 
          * Declaration : void main(void); 
          *------------------------------------------------------------------------------ 
          * Description : Writes the loader program and application program in serial 
                      : flash memory as the following procedures.
                      : 1. Mask the interrupt while the downloader is operating.
          * : 2. Initialize the RSPI0. 
          * : 3. Disable the software protection in serial flash memory. 
                       : 4. Write the loader program in serial flash memory.
                       : 5. Write the application program in serial flash memory.
          *------------------------------------------------------------------------------ 
          * Argument : void 
         *------------------------------------------------------------------------------ 
         * Return Value: void 
         *""FUNC COMMENT END""**********************************************************/ 
       void main(void) 
      { 
          unsigned long app_top_addr,app_end_addr,app_prog_size; 
         /* Masks the interrupt */ 
          set_cr(INT_MASK); 
         /* Initializes the erase flag */ 
          init_erase_flag(); 
          /* Initializes the RSPI0 */ 
          sf_init_serial_flash(); 
          /* Disables the software protection in serial flash memory */ 
          sf_protect_ctrl(SF_REQ_UNPROTECT); 
          /* Writes the loader program */ 
          if( write_prog_data( (unsigned char *)L_PROG_SRC, L_PROG_DST, L_PROG_SIZE) < 0 ){ 
            error(); 
          } 
         /* Retrieves the start address and end address from the application program 
           transfer information (appinfo) */ 
          app_top_addr = *(volatile unsigned long *)APPINFO_TOP; 
          app_end_addr = *(volatile unsigned long *)APPINFO_END; 
          /* Calculates the size of the application program */ 
          app_prog_size = app_end_addr - app_top_addr;
```
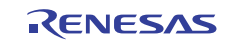

#### **4.3.8 Downloader Program List "dl\_main.c" (4)**

```
133 
134 
135 
136 
137 
138 
139 
140 
141 
142 
143 
} 
144 
145 
/*""FUNC COMMENT""************************************************************** 
146 
147 
148 
149 
150 
151 
152 
153 
154 
155 
156 
157 
158 
159 
160 
161 
162 
163 
164 
165 
166 
167 
 *""FUNC COMMENT END""**********************************************************/  /* Writes the application program */ 
      if( write_prog_data((unsigned char *)app_top_addr, APROG_TOP_SFLASH, app_prog_size) < 0 ){
        error(); 
        } 
      /* Enables the software protection in serial flash memory */ 
       sf_protect_ctrl(SF_REQ_PROTECT); 
        /* Exits the downloader */ 
       halt(); 
     * ID :
       * Outline : Write the program data 
       *------------------------------------------------------------------------------ 
       * Include : 
       *------------------------------------------------------------------------------ 
       * Declaration : int write_prog_data(unsigned char *program_data, 
       * : unsigned long sflash_addr, unsigned long size); 
       *------------------------------------------------------------------------------ 
       * Description : Writes the program data as the following procedures. 
                    : 1. Erase the target sector when it is not erased.
                   : 2. Write the program data in serial flash memory.
                   : 3. Reads the data in serial flash memory and compare it with the
                   : provided data.
       *------------------------------------------------------------------------------ 
      * Argument : unsigned char *program_data ; I : Start address of the program data 
       * : unsigned long sflash_addr ; I : Start address at the destination in 
                                                        serial flash memory
                    : unsigned long size : I : Write size *------------------------------------------------------------------------------ 
       * Return Value: Equal or bigger than 0: Success 
               : Less than 0: Error
```
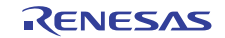

#### **4.3.9 Downloader Program List "dl\_main.c" (5)**

```
168 
169 
170 
171 
172 
173 
174 
175 
176 
177 
178 
179 
180 
181 
182 
183 
184 
185 
186 
187 
188 
189 
190 
191 
192 
193 
194 
195 
196 
197 
198 
199 
200 
201 
202 
203 
204 
205 
206 
207 
208 
209 
210 
211 
212 
213 
214 
       int write_prog_data(unsigned char *program_data, unsigned long sflash_addr, unsigned long 
       size) 
      { 
          unsigned long sector_no; 
         unsigned long saddr; 
          unsigned long sz; 
          unsigned char read_data; 
          unsigned char *w_p; 
         /* ==== Copies the value from the argument to the local variable ==== */saddr = sflash addr;
          sz = size; 
          w_p = program_data; 
         /* ==== Writes data in serial flash memory ==== */
         while(sz > 0){
           sector_no = saddr / SECTOR_SIZE; 
          if( Is_erased_sector(sector_no) == 0 ){ /* When it is not erased */
                sf_sector_erase(sector_no); /* Erase */ 
               set_erase_flag(sector_no); \qquad /* When it is erased, set the erase flag */
           } 
           sf_byte_program(saddr, w_p, 1); /* Writes data in units of single byte */ 
          W_p + i saddr++; 
          sz--; } 
          /* ==== Verifies data (serial flash memory is programmed successfully) ==== */ 
          saddr = sflash_addr; 
         sz = size; w_p = program_data; 
         while(sz > 0){
           sf_byte_read(saddr,&read_data, 1); /* Reads the data written in serial flash memory */
          if( *_{W\_p} != read_data ) {
                return -1; /* Returns an error when the data unmatched */ 
           } 
          W_p++; saddr++; 
           sz--; } 
         return 0; 
       }
```
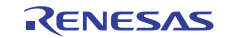

#### **4.3.10 Downloader Program List "dl\_main.c" (6)**

```
215216 
217 
218 
219 
220 
221 
222 
223 
224 
225226 
227228229 
230 
231 
232 
233 
234 
235 
236 
237 
238 
239 
240241 
242 
243 
244 
245 
246 
247 
248 
249 
250 
251 
252 
253 
254 
255 
256 
257 
258 
       /*""FUNC COMMENT""************************************************************** 
        * ID : 
         * Outline : Initialize the Erase Flag 
        \star * Include : 
         *------------------------------------------------------------------------------ 
         * Declaration : static void init_erase_flag(void); 
         *------------------------------------------------------------------------------ 
         * Description : Initializes the table sflash_erase_flag[]. 
         *------------------------------------------------------------------------------ 
         * Argument : void 
        *------------------------------------------------------------------------------ 
         * Return Value: void 
        *""FUNC COMMENT END""**********************************************************/ 
       static void init_erase_flag(void) 
     { 
         int i; 
        for(i=0; i < SECTOR_NUM;i++){
           sflash_erase_flag[i] = 0; 
         } 
       } 
       /*""FUNC COMMENT""************************************************************** 
         * ID : 
        * Outline : Retrieve the Sector Erase Status 
         *------------------------------------------------------------------------------ 
         * Include : 
         *------------------------------------------------------------------------------ 
         * Declaration : static int Is_erased_sector(unsigned long sector_no); 
         *------------------------------------------------------------------------------ 
         * Description : Returns the information (not erased or eraser) of the 
                  : sector specified by the sector number.
         *------------------------------------------------------------------------------ 
         * Argument : unsigned long sector_no ; I : Sector number 
         *------------------------------------------------------------------------------ 
         * Return Value: 1 : Sector in the specified address is already erased 
                     : 0 : Sector in the specified address is not erased
        *""FUNC COMMENT END""**********************************************************/ 
     static int Is_erased_sector(unsigned long sector_no) 
      { 
        return sflash_erase_flag[sector_no]; 
       }
```
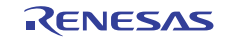

# **4.3.11 Downloader Program List "dl\_main.c" (7)**

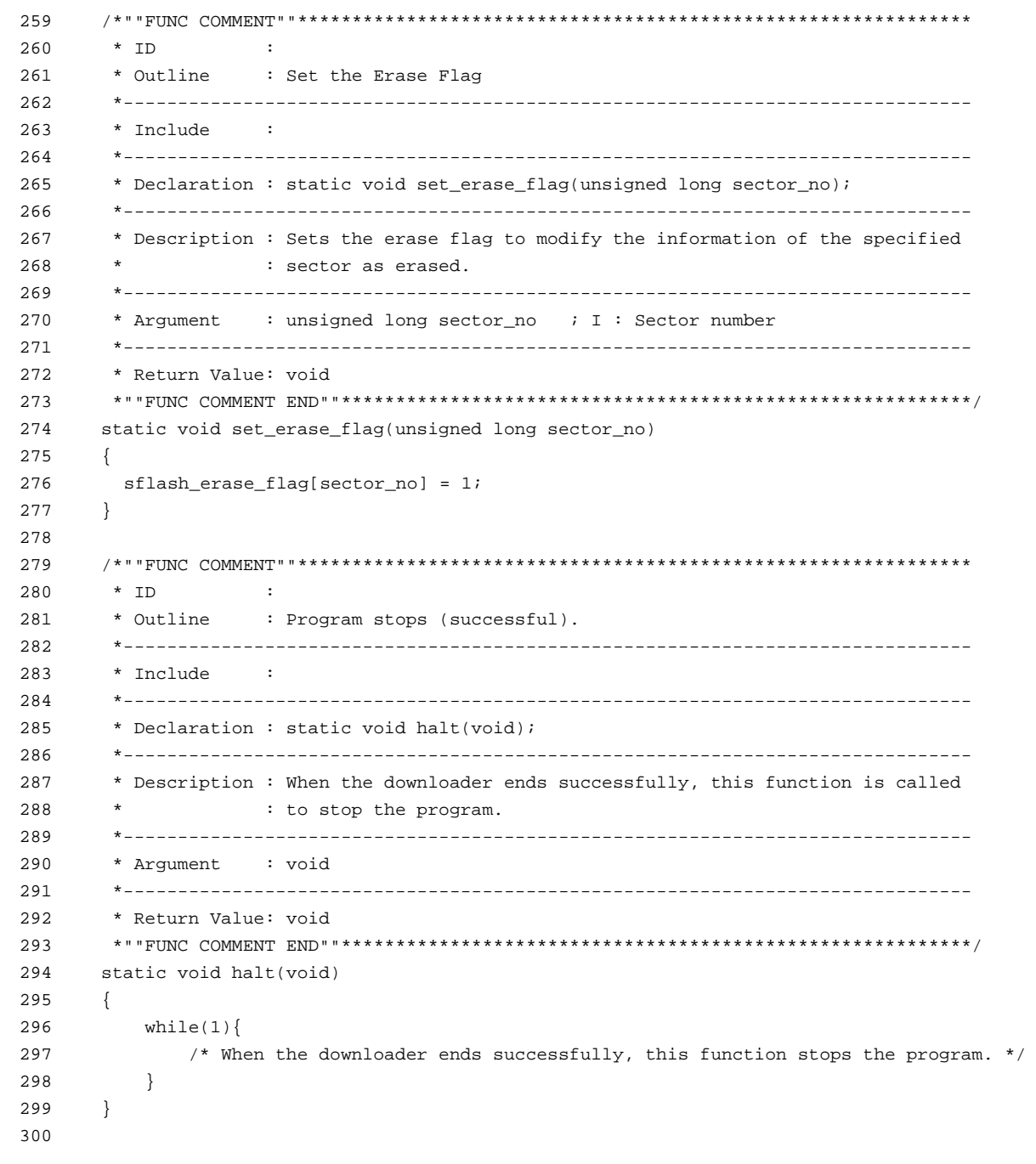

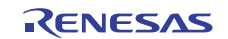

#### **4.3.12 Downloader Program List "dl\_main.c" (8)**

```
301 
302 
303 
304 
305 
306 
307 
308 
309 
310 
311 
312 
313 
314 
315 
316 
317 
318 
319 
320 
321 
322 
323 
324 
       /*""FUNC COMMENT""************************************************************** 
        * ID : 
         * Outline : Program stops (error). 
         *------------------------------------------------------------------------------ 
         * Include : 
         *------------------------------------------------------------------------------ 
         * Declaration : static void error(void); 
         *------------------------------------------------------------------------------ 
         * Description : When the downloader ends in error, this function is called 
                      : to stop the program.
         *------------------------------------------------------------------------------ 
        * Argument : void 
        *------------------------------------------------------------------------------ 
        * Return Value: void 
        *""FUNC COMMENT END""**********************************************************/ 
       static void error(void) 
     \{ while(1){ 
            /* When the downloader ends in error, this function stops the program */ 
            } 
      } 
      /* End of File */
```
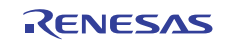

# <span id="page-53-0"></span>**5. Using the Downloader**

The downloader in this application is designed to operate with the combination of the High-performance Embedded Workshop and the E10A-USB emulator. When using the downloader with other development tools, alter the program according to the tool.

Programs cannot be written in the serial flash memory by selecting the downloader module in the **Debug Settings** dialog box on the Debug menu. This section explains the procedures to write programs in the serial flash memory using the downloader.

# **5.1 Sample Program Configuration**

The sample program consists of three workspaces as listed in [Table 13](#page-53-0).

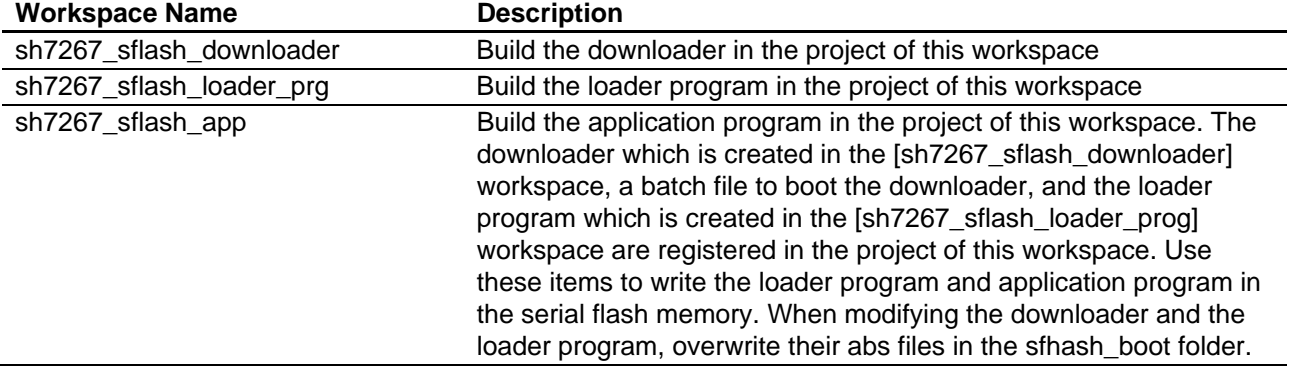

#### **Table 13 Sample Program Configuration**

# **5.2 Writing Programs in the Serial Flash Memory**

This section describes how to write the loader program and application program in the serial flash memory using the [sh7267\_sflash\_app] workspace.

# **5.2.1 Registering the Download Module and the Batch File**

[Figure 16](#page-53-0) shows the directory configuration of the [sh7267\_sflash\_app] workspace. Download modules (A, B, and D) and a batch file (C) in the figure are registered in the project.

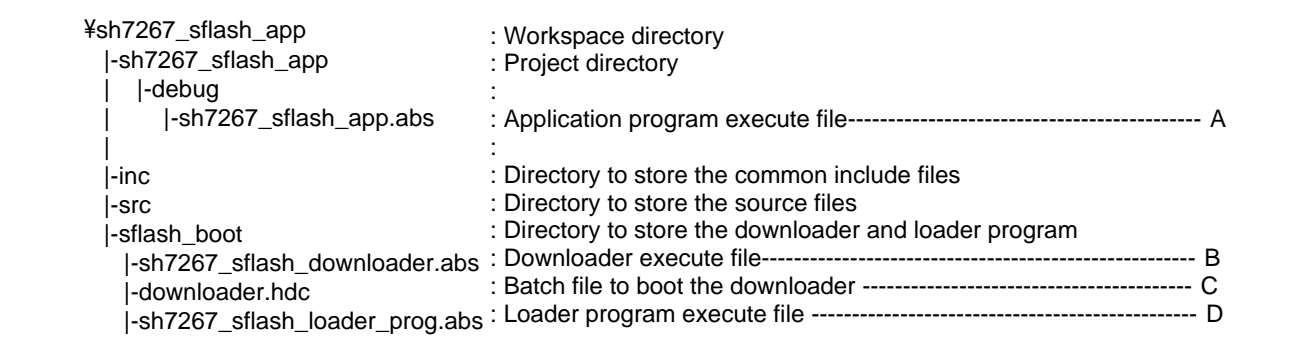

## **Figure 16 [sh7267\_sflash\_app] Workspace Directory Configuration**

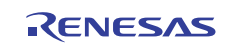

<span id="page-54-0"></span>1. Changing the download module

Change the download module registered in the project in the **Debug Settings** dialog box. On the **Debug** menu in the High-performance Embedded Workshop, click **Debug Settings**, and the dialog box appears. For registering the download modules, refer to the High-performance Embedded Workshop User's Manual.

2. Changing the batch file

Change the batch file registered in the project in the **Set Batch File** dialog box. Following the next procedure, the **Set Batch File** dialog box will open. First, on the View menu in the High-performance Embedded Workshop, click the **Command Line** command to show the **Command Line** window. Then, open the **Set Batch File** dialog box from the **Batch File** pop-up menu on the **Command Line** window.

For registering the batch file, refer to the High-performance Embedded Workshop User's Manual.

# **5.2.2 Procedures for Writing Programs**

This section describes how to write the loader program and application program in the serial flash memory using the [sh7267\_sflash\_app] workspace.

- 1. Copy the [sh7267\_sflash\_app] workspace directory in C:\Workspace.
- 2. Double-click the [sh7267\_sflash\_app].hws in the workspace directory to activate the High-performance Embedded Workshop.
- 3. On the **Build** menu, select the **Build All** command to build the project. The application program is generated.
- 4. On the **Debug** menu, select the **Go** command to connect with the target device.
- 5. After the connection is established, select the **Command Line** command to show the **Command Line** window as shown in [Figure 17](#page-54-0).
- 6. Click the **Run Batch** button on the **Command Line** window to execute the registered batch file [downloader.hdc].

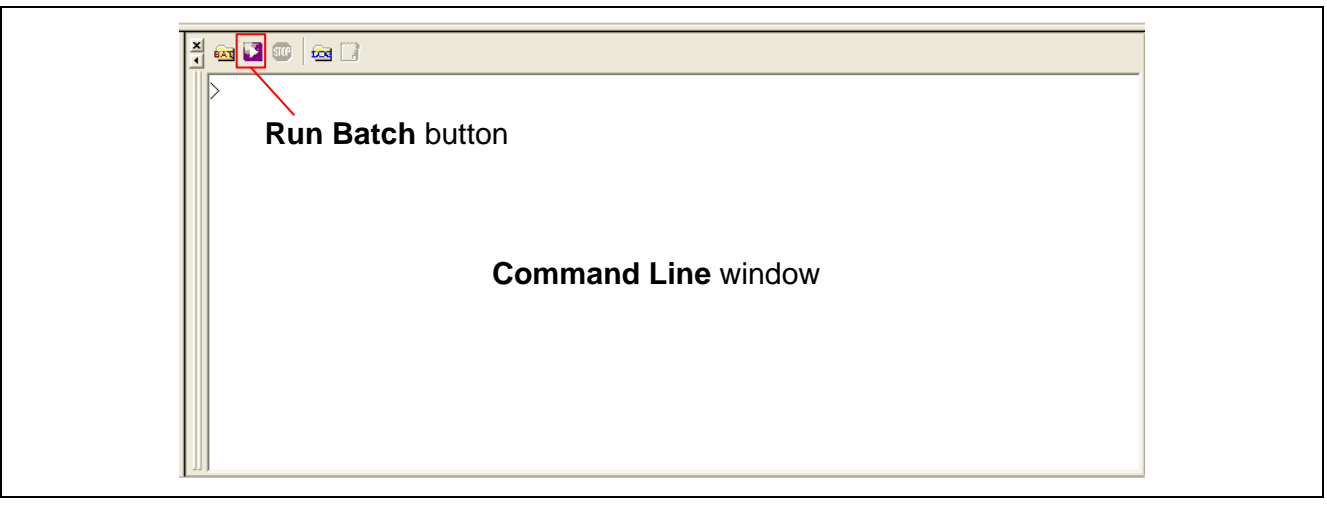

**Figure 17 Command Line Window and Run Batch Button** 

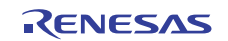

- <span id="page-55-0"></span>7. When the batch file [downloader.hdc] is executed, all of the download modules registered in the workspace (loader program, application program, and downloader) are transferred to RAM to execute the downloader. As show in [Figure 18](#page-55-0), the program counter stops at the \_halt when the downloader ends normally. The program counter stops at the \_error when the downloader ends in an error. A source file may appear when the [sh7267\_sflash\_downloader] workspace directory is copied in C:\Workspace.
- 8. When writing is completed successfully, the loader program and application program can be executed after **Reset Go**.

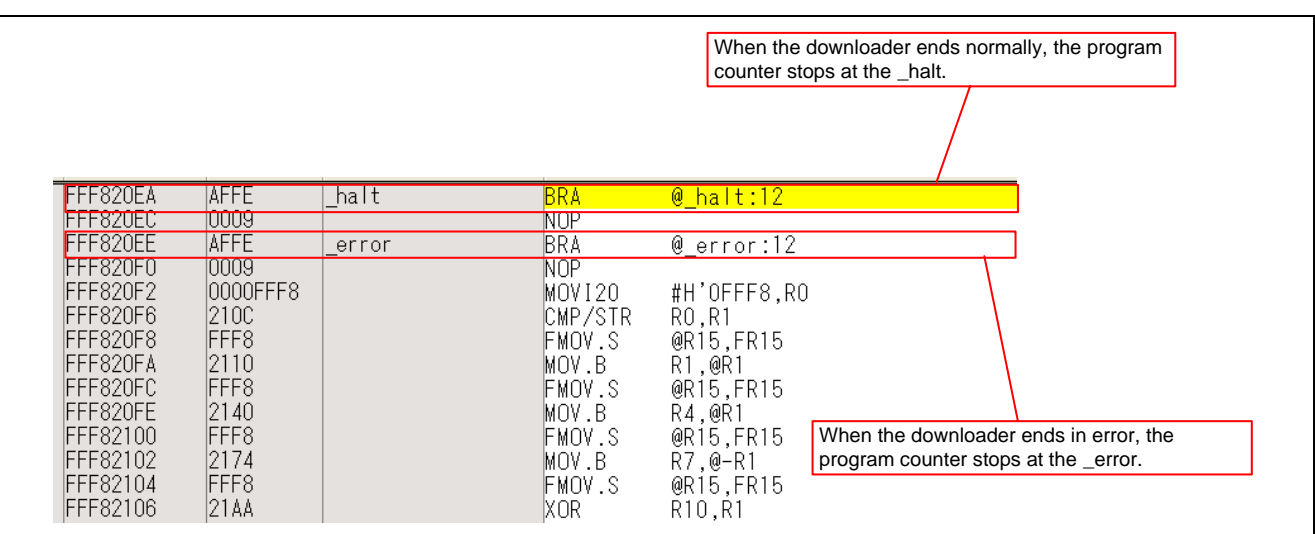

**Figure 18 High-performance Embedded Workshop Window When the Downloader Ends** 

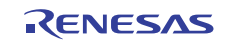

# <span id="page-56-0"></span>**6. References**

#### • Software Manual SH-2A SH2A-FPU Software Manual Rev. 3.00 The latest version can be downloaded from the Renesas Electronics website.

#### • Hardware Manual

SH7266 Group, SH7267 Group User's Manual: Hardware Rev. 1.00 The latest version can be downloaded from the Renesas Electronics website.

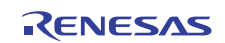

# **Website and Support**

Renesas Electronics Website <http://www.renesas.com/>

Inquiries

<http://www.renesas.com/inquiry>

All trademarks and registered trademarks are the property of their respective owners.

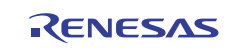

# **Revision Record**

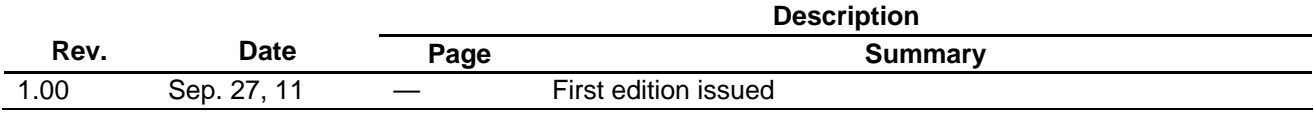

# **General Precautions in the Handling of MPU/MCU Products**

The following usage notes are applicable to all MPU/MCU products from Renesas. For detailed usage notes on the products covered by this manual, refer to the relevant sections of the manual. If the descriptions under General Precautions in the Handling of MPU/MCU Products and in the body of the manual differ from each other, the description in the body of the manual takes precedence.

- 1. Handling of Unused Pins
	- Handle unused pins in accord with the directions given under Handling of Unused Pins in the manual.
		- ⎯ The input pins of CMOS products are generally in the high-impedance state. In operation with an unused pin in the open-circuit state, extra electromagnetic noise is induced in the vicinity of LSI, an associated shoot-through current flows internally, and malfunctions occur due to the false recognition of the pin state as an input signal become possible. Unused pins should be handled as described under Handling of Unused Pins in the manual.
- 2. Processing at Power-on

The state of the product is undefined at the moment when power is supplied.

⎯ The states of internal circuits in the LSI are indeterminate and the states of register settings and pins are undefined at the moment when power is supplied.

In a finished product where the reset signal is applied to the external reset pin, the states of pins are not guaranteed from the moment when power is supplied until the reset process is completed. In a similar way, the states of pins in a product that is reset by an on-chip power-on reset function are not guaranteed from the moment when power is supplied until the power reaches the level at which resetting has been specified.

- 3. Prohibition of Access to Reserved Addresses
	- Access to reserved addresses is prohibited.

⎯ The reserved addresses are provided for the possible future expansion of functions. Do not access these addresses; the correct operation of LSI is not guaranteed if they are accessed.

4. Clock Signals

After applying a reset, only release the reset line after the operating clock signal has become stable. When switching the clock signal during program execution, wait until the target clock signal has stabilized.

⎯ When the clock signal is generated with an external resonator (or from an external oscillator) during a reset, ensure that the reset line is only released after full stabilization of the clock signal. Moreover, when switching to a clock signal produced with an external resonator (or by an external oscillator) while program execution is in progress, wait until the target clock signal is stable.

#### 5. Differences between Products

Before changing from one product to another, i.e. to one with a different type number, confirm that the change will not lead to problems.

⎯ The characteristics of MPU/MCU in the same group but having different type numbers may differ because of the differences in internal memory capacity and layout pattern. When changing to products of different type numbers, implement a system-evaluation test for each of the products.

#### **Notice** ation included in this document is current as of the date this document is issued. Such information, however, is subject to change without any prior notice. Before purchasing or using any Renes Electronics products listed herein, please confirm the latest product information with a Renesas Electronics sales office. Also, please pay regular and careful attention to additional and different information to be disclosed by Renesas Electronics such as that disclosed through our website. 2. Renesas Electronics does not assume any liability for infringement of patents, copyrights, or other intellectual property rights of third parties by or arising from the use of Renesas Electronics products or technical information described in this document. No license, express, implied or otherwise, is granted hereby under any patents, copyrights or other intellectual property rights of Renesas Electronics or others. 3. You should not alter, modify, copy, or otherwise misappropriate any Renesas Electronics product, whether in whole or in part. 4. Descriptions of circuits, software and other related information in this document are provided only to illustrate the operation of semiconductor products and application examples. You are fully responsible for the incorporation of these circuits, software, and information in the design of your equipment. Renesas Electronics assumes no responsibility for any losses incurred by you or third parties arising from the use of these circuits, software, or information. 5. When exporting the products or technology described in this document, you should comply with the applicable export control laws and regulations and follow the procedures required by such laws and regulations. You should not use Renesas Electronics products or the technology described in this document for any purpose relating to military applications or use by the military, including but not limited to the development of weapons of mass destruction. Renesas Electronics products and technology may not be used for or incorporated into any products or systems whose manufacture, use, or sale is prohibited under any applicable domestic or foreign laws or regulations. 6. Renesas Electronics has used reasonable care in preparing the information included in this document, but Renesas Electronics does not warrant that such information is error free. Renesas Electronics assumes no liability whatsoever for any damages incurred by you resulting from errors in or omissions from the information included herein. 7. Renesas Electronics products are classified according to the following three quality grades: "Standard", "High Quality", and "Specific". The recommended applications for each Renesas Electronics product depends on the product's quality grade, as indicated below. You must check the quality grade of each Renesas Electronics product before using it in a particular application. You may not use any Renesas Electronics product for any application categorized as "Specific" without the prior written consent of Renesas Electronics. Further, you may not use any Renesas Electronics product for any application for which it is not intended without the prior written consent of Renesas Electronics. Renesas Electronics shall not be in any way liable for any damages or losses incurred by you or third parties arising from the use of any Renesas Electronics product for an application categorized as "Specific" or for which the product is not intended where you have failed to obtain the prior written consent of Renesas Electronics. The quality grade of each Renesas Electronics product is "Standard" unless otherwise expressly specified in a Renesas Electronics data sheets or data books, etc. "Standard": Computers; office equipment; communications equipment; test and measurement equipment; audio and visual equipment; home electronic appliances; machine tools; personal electronic equipment; and industrial robots. "High Quality": Transportation equipment (automobiles, trains, ships, etc.); traffic control systems; anti-disaster systems; anti-crime systems; safety equipment; and medical equipment not specifically designed for life support. "Specific": Aircraft; aerospace equipment; submersible repeaters; nuclear reactor control systems; medical equipment or systems for life support (e.g. artificial life support devices or systems), surgical implantations, or healthcare intervention (e.g. excision, etc.), and any other applications or purposes that pose a direct threat to human life. 8. You should use the Renesas Electronics products described in this document within the range specified by Renesas Electronics, especially with respect to the maximum rating, operating supply voltage range, movement power voltage range, heat radiation characteristics, installation and other product characteristics. Renesas Electronics shall have no liability for malfunctions or damages arising out of the use of Renesas Electronics products beyond such specified ranges 9. Although Renesas Electronics endeavors to improve the quality and reliability of its products, semiconductor products have specific characteristics such as the occurrence of failure at a certain rate and malfunctions under certain use conditions. Further, Renesas Electronics products are not subject to radiation resistance design. Please be sure to implement safety measures to guard them against the possibility of physical injury, and injury or damage caused by fire in the event of the failure of a Renesas Electronics product, such as safety design for hardware and software including but not limited to redundancy, fire control and malfunction prevention, appropriate treatment for aging degradation or any other appropriate measures. Because the evaluation of microcomputer software alone is very difficult ease evaluate the safety of the final products or system manufactured by you. 10. Please contact a Renesas Electronics sales office for details as to environmental matters such as the environmental compatibility of each Renesas Electronics product. Please use Renesas Electronics products in compliance with all applicable laws and regulations that regulate the inclusion or use of controlled substances, including without limitation, the EU RoHS Directive. Renesas Electronics assumes no liability for damages or losses occurring as a result of your noncompliance with applicable laws and regulations. 11. This document may not be reproduced or duplicated, in any form, in whole or in part, without prior written consent of Renesas Electronics. 12. Please contact a Renesas Electronics sales office if you have any questions regarding the information contained in this document or Renesas Electronics products, or if you have any other inquiries. (Note 1) "Renesas Electronics" as used in this document means Renesas Electronics Corporation and also includes its majority-owned subsidiaries. (Note 2) "Renesas Electronics product(s)" means any product developed or manufactured by or for Renesas Electronics. RENESAS Renesas Electronics Corporation **SALES OFFICES** http://www.renesas.com Refer to "http://www.renesas.com/" for the latest and detailed information. **Renesas Electronics America Inc.**<br>2880 Scott Boulevard Santa Clara, CA 95050-2554, U.S.A.<br>Tel: +1-408-588-6000, Fax: +1-408-588-6130 **Renesas Electronics Canada Limited** 1101 Nicholson Road, Newmarket, Ontario L3Y 9C3, Canada Tel: +1-905-898-5441, Fax: +1-905-898-3220 **Renesas Electronics Europe Limited**<br>Dukes Meadow, Millboard Road, Bourne End, Buckinghamshire, SL8 5FH, U.K<br>Tel: +44-1628-585-100, Fax: +44-1628-585-900 **Renesas Electronics Europe GmbH** Arcadiastrasse 10, 40472 Düsseldorf, Germany Tel: +49-211-65030, Fax: +49-211-6503-1327 **Renesas Electronics (China) Co., Ltd.** 7th Floor, Quantum Plaza, No.27 ZhiChunLu Haidian District, Beijing 100083, P.R.China Tel: +86-10-8235-1155, Fax: +86-10-8235-7679 **Renesas Electronics (Shanghai) Co., Ltd.**<br>Unit 204, 205, AZIA Center, No.1233 Lujiazui Ring Rd., Pudong District, Shanghai 200120, China<br>Tel: +86-21-5877-1818, Fax: +86-21-6887-7858 / -7898 **Renesas Electronics Hong Kong Limited**<br>Unit 1601-1613, 16/F., Tower 2, Grand Century Place, 193 Prince Edward Road West, Mongkok, Kowloon, Hong Kong<br>Tel: +852-2886-9318, Fax: +852 2886-9022/9044

**Renesas Electronics Taiwan Co., Ltd.**<br>13F, No. 363, Fu Shing North Road, Taipei, Taiwan<br>Tel: +886-2-8175-9600, Fax: +886 2-8175-9670 **Renesas Electronics Singapore Pte. Ltd.**<br>1 harbourFront Avenue, #06-10, keppel Bay Tower, Singapore 098632<br>Tel: +65-6213-0200, Fax: +65-6278-8001 **Renesas Electronics Malaysia Sdn.Bhd.**  Unit 906, Block B, Menara Amcorp, Amcorp Trade Centre, No. 18, Jln Persiaran Barat, 46050 Petaling Jaya, Selangor Darul Ehsan, Malaysia Tel: +60-3-7955-9390, Fax: +60-3-7955-9510 **Renesas Electronics Korea Co., Ltd.**<br>11F., Samik Lavied' or Bldg., 720-2 Yeoksam-Dong, Kangnam-Ku, Seoul 135-080, Korea<br>Tel: +82-2-558-3737, Fax: +82-2-558-5141